# **CENTRO PAULA SOUZA FACULDADE DE TECNOLOGIA DE FRANCA "Dr. THOMAZ NOVELINO"**

# **TECNOLOGIA EM ANÁLISE E DESENVOLVIMENTO DE SISTEMAS**

# **FERNANDO SOUZA MARQUES LEANDRO CESAR SILVA**

# **DESENVOLVIMENTO DE APLICATIVO PWA COMO INSTRUMENTO DIDÁTICO NA APRENDIZAGEM DE LÍNGUA ESTRANGEIRA**

Trabalho de Graduação apresentado à Faculdade de Tecnologia de Franca - "Dr. Thomaz Novelino", como parte dos requisitos obrigatórios para obtenção do título de Tecnólogo em Análise e Desenvolvimento de Sistemas.

Orientador: Prof. Me. Carlos Eduardo de França Roland

**FRANCA/SP 2020**

# Ficha catalográfica

Marques, Fernando Souza e Silva, Leandro César M318d Desenvolvimento de aplicativo PWA como instrumento didático na aprendizagem de língua estrangeira / Fernando Souza Marques e Leandro César Silva, [s.n], 2020 35 f.; 30 cm; il Trabalho de Graduação (Curso Superior de Análise e Desenvolvimento de Sistemas) Fatec - Faculdade de Tecnologia "Dr. Thomaz Novelino". Orientador: Prof. Me. Carlos Eduardo de França Roland 1. Aprendizagem de idiomas. 2. Gamificação. 3. Gitflow. 4. PWA. 5.TDD. I. Autor. II. Título.  $CDD - 004$ 

# **DESENVOLVIMENTO DE APLICATIVO PWA COMO INSTRUMENTO DIDÁTICO NA APRENDIZAGEM DE LÍNGUA ESTRANGEIRA Fernando Souza Marques<sup>1</sup> Leandro Cesar Silva<sup>2</sup>**

# **Resumo**

Tecnologias Digitais de Informação e Comunicação são ferramentas valiosas para se aprender idiomas por oferecerem facilidade de acesso a conteúdos didáticos em diversos formatos e metodologias. A partir deste acesso a aprendizagem é flexibilizada em relação a horários e duração do estudo, além do preço a se pagar pelo conteúdo. Entretanto ainda há uma lacuna nessas ofertas de ensino relacionada à necessidade de se incrementar o interesse por parte dos estudantes e, principalmente, diminuir a evasão deles por falta de motivação. Propôs-se assim o desenvolvimento de uma aplicação com metodologia de aprendizagem gamificada que permitisse a escolha de temas de estudos e de atividades que mais agradem e motivem os estudantes. Adotou-se a metodologia de desenvolvimento de aplicações web progressivas (PWA), a implementação de código dirigido por testes (TDD) e o gerenciamento do desenvolvimento pela metodologia Gitflow. O resultado alcançado foi um sistema composto por um módulo de aprendizagem, o LIS – Learn Is Simple, um protótipo funcional que pode ser operado tanto em dispositivos móveis com as mesmas características operacionais de aplicativos nativos, quanto em desktops e notebooks através de navegadores, e o módulo Administração do Painel da plataforma educacional. Considera-se que o projeto foi bem sucedido na medida em que atendeu aos objetivos definidos, bem como possibilitou aos autores a vivência aprofundada no Ciclo de Vida de Desenvolvimento de Software e o domínio de tecnologias atuais para análise e desenvolvimento de sistemas.

**Palavras-chave:** Aprendizagem de idiomas. Gamificação. Gitflow. PWA. TDD.

# *Abstract*

*Digital Information and Communication Technologies are valuable tools for learning languages as they offer easy access to didactic content in different formats and methodologies. From this access, learning is made more flexible in relation to study times and duration, in addition to the price to be paid for the content. However, there is still a gap in these teaching offers related to the need to increase interest on the part of students and, mainly, to reduce their dropout due to lack of motivation. It was therefore proposed the development of an application with a gameficated learning methodology that would allow the choice of study subjects and activities that most please and motivate students. The progressive web application development methodology (PWA) was adopted, the implementation of code driven by tests (TDD) and the code development management by the Gitflow methodology. The result achieved was a system composed of a learning module, LIS - Learn Is Simple, a*  functional prototype that can be operated both on mobile devices with the same

<sup>1</sup>Graduando em ADS pela Fatec Dr Thomaz Novelino – Franca/SP. Endereço eletrônico: fernandinhosouzamarques@gmail.com

 ${}^{2}$ Graduando em ADS pela Fatec Dr Thomaz Novelino – Franca/SP. Endereço eletrônico: leandrocesar49@gmail.com

*operational characteristics as native applications, and on desktops and notebooks through browsers, and the Panel Administration module of the educational platform. It is considered that the project was successful to the extent that it met the defined objectives, as well as allowing the authors to have an in-depth experience in the Software Development Life Cycle and the mastery of current technologies for systems analysis and development.*

*Keywords: Language learning. Gamification. Gitflow. PWA. TDD.*

#### **1 Introdução**

O uso de Tecnologias Digitais de Informação e Comunicação (TDIC), vem sendo uma opção valiosa de ferramenta para se aprender um novo idioma, facilitando o acesso ao ensino e disponibilizando formatos diversos que se adéquam às necessidades dos usuários.

Tendo acesso a essa tecnologia, o ensino pode ser flexível ao ponto de ser possível escolher o horário de estudo, o tempo e até mesmo o preço a se pagar pelo conteúdo. Mas, mesmo estando disponível em diversas formas e lugares, o usuário acaba perdendo o interesse em estudar pelo fato de todos os formatos de estudo não prenderem sua atenção, fazendo com que ele desista no meio do caminho.

Propôs-se desenvolver neste projeto uma aplicação que ofereça uma metodologia de aprendizagem diferente das atuais, onde fosse possível escolher temas de estudos que fixassem a atenção do usuário, além dele poder escolher formas de atividades que mais o agradam e motivam, como por exemplos *quizzes*, leitura de textos e reconhecimento de áudios na língua em estudo relacionados ao tema escolhido. Outra diferenciação do projeto foi permitir a socialização com outras pessoas através de um *hub* de amigos, e a facilidade de utilização em diversas plataformas, tanto como um site web quanto como um aplicativo operado em dispositivos móveis. Adotou-se assim a metodologia de desenvolvimento de Aplicações Web Progressivas (PWA do termo em inglês *Progressive Web Applications*)*.*

Este relatório apresenta a fundamentação teórica que sustenta as decisões de projeto (descritas nas seções 2, 3 e 4), os processos de análise e projeto do aplicativo (seção 5), as ferramentas e métodos utilizados para implementação do produto mínimo viável (seção 6), seguidos dos resultados alcançados e uma sucinta discussão deles (seção 7), sendo finalizado pelas Considerações finais e Referências citadas.

## **2 Importância da aprendizagem de uma segunda língua**

Hoje em dia saber um segundo idioma não é mais um diferencial e sim uma necessidade, pois o mundo está conectado por causa da globalização. Sendo assim procura-se aprender um novo idioma, como por exemplo o inglês que é a segunda língua mais falada no mundo (COSTA, 2018), para se ter um bom emprego, poder morar em outro país ou poder trabalhar remotamente.

De acordo com a FPAbramo (2019) de janeiro a julho de 2019, 21.873 Declarações de Saída Definitiva do País (DSDP) foram entregues à Receita Federal, número que correspondia a 94% de declarações entregues em todo o ano de 2018 (total de 23.149 comunicados). No período de 2011 a 2018 houve aumento de 183% nas declarações, passando de 8.170 para 23.149, respectivamente (EM, 2019).

Percebe-se que a busca pela vida no exterior vem crescendo cada vez mais, mas para se sustentar em outro país deve-se conhecer o idioma local ou algum idioma global, como o inglês. Por conta disso, muitas pessoas estudam outros idiomas para ampliar suas oportunidades de trabalhar em outro país.

A empresa proprietária do aplicativo Busuu fez uma pesquisa em 2017 que demonstra que aproximadamente 51% dos brasileiros estudam idiomas em sua plataforma por questões de motivação pessoal, além de liberdade para conversar durante viagens e o interesse em diferentes culturas. Desses, 78% estudam o inglês (SCIENA, 2017).

Ter o idioma inglês no currículo profissional, não se trata de estar à frente dos concorrentes, mas sim no nível mínimo esperado pelas empresas. Candidatos a empregos acham que esse conhecimento será utilizado somente em empresas multinacionais mas não, ele é usado para resolver problemas, por exemplo, no acesso a documentos em inglês que oferecem soluções para aplicação de ferramentas, métodos ou tecnologias usadas pela empresa. Ao dominar o idioma inglês quebra-se uma barreira na comunicação e assim pode-se explorar um enorme acervo de conhecimento de nível mundial.

Segundo pesquisa realizada pela Catho (2006), um profissional que domina o idioma inglês recebe de 47% a 52% a mais do que aquele que não domina. Além disso, ao se comunicar em inglês com pessoas pela internet expandem-se contatos em nível mundial, pode-se melhorar a classificação em processos seletivos no mercado de trabalho, e até mesmo melhorar a evolução funcional em uma multinacional.

#### **3 Métodos de aprendizagem de idiomas**

Existem hoje na internet aplicativos e plataformas oferecendo aprendizagem de línguas estrangeiras, que mantêm as temáticas e métodos tradicionais de ensino, resultando em significativo índice de evasão de aprendizes que abandonam por falta de interesse ou pelo método ser repetitivo.

A maioria dos sites ou aplicativos para aprender outro idioma usam a metodologia de ensino mais comum: traduções de cores, animais, lugares, o verbo *to be*, pronomes, diálogos, etc. e os usuários acabam perdendo o foco e a motivação para estudar.

Propõe-se neste projeto uma mudança dessa metodologia para buscar aprender outro idioma, permitindo que o estudante escolha um tema no qual o conteúdo didático será baseado como, por exemplo, quem gosta de filmes escolhe aprender o idioma através de cenas de filmes famosos, *quizzes* sobre os filmes favoritos, curiosidades, etc., num processo lúdico de construção do conhecimento.

A gamificação é importante nesta metodologia, pois conforme Gabe Zichermann *appud* Menezes (2018), a gamificação é mais psicologia que tecnologia, numa relação de 75%:25%, respectivamente. Assim, a forma de aprendizado torna mais divertido o estudo, buscando como prioridade o resultado de fixação do idioma.

Como afirma a autora gamificação não é jogo, mas o uso da lógica dos jogos para motivar os aprendizes a realizar atividades de forma lúdica. Sua aplicação consiste no uso de técnicas, estratégias, e projeto do jogo em contextos reais como de trabalho ou acadêmicos, para engajar o estudante, proporcionar aumento de produtividade, melhorar o foco e a determinação na busca por atingir as metas do desafio (MENEZES, 2018).

Neste projeto buscou-se aplicar conceitos de gamificação na implementação do aplicativo como diferencial competitivo, acrescidos às tecnologias recentes de desenvolvimento de aplicativos web.

#### **4 Tecnologias utilizadas**

Para o desenvolvimento do projeto, foi utilizada a metodologia *Progressive Wep App* (PWA), pois o crescimento da utilização de dispositivos móveis é exponencial ao longo do tempo.

A PWA torna a experiência do usuário no uso de navegação web similar ao uso de aplicativos nativos e por ser progressivo as informações são carregadas conforme o usuário navega na aplicação.

Uma aplicação PWA é um tipo de sistema disponibilizado através de serviços web, construída usando tecnologias web usuais tais como HTML, CSS e JavaScript. Destina-se a ser operada a partir de navegadores tanto em *desktops* ou *notebooks* quanto em *smartphones.* A metodologia PWA resolve algumas falhas do uso de aplicativos web por dispositivos móveis tais como lentidão, menos funcionalidades e falta de acesso a recursos do *hardware* dos equipamentos. Com a implementação dos recursos de PWA os aplicativos incluem características como operação *offline*, alta performance, processamento em segundo plano com *service workers* em *threads* separadas, acesso aos sensores dos aparelhos, suporte a notificações *push*, e o acesso através de um ícone na área de trabalho do *smartphone* como qualquer outra aplicação nativa (VIEIRA, 2017). Ao se usar uma aplicação PWA, a interface do navegador, com seus menus e botões de operação, não é apresentada junto com a interface do aplicativo, dando ao usuário a mesma impressão de estar rodando um aplicativo nativo.

Para o desenvolvimento *front-end*, foi utilizado o *framework* Quasar, baseado em outro produto para JavaScript chamado Vue.js. Seu maior diferencial a grande biblioteca interna de componentes e *plugins* que facilitam a construção do *layout* das páginas e validações, dentre outras utilidades.

O *back-end* foi implementado com o *framework* AdonisJs para Node.js, semelhante ao Laravel para PHP.

O Sistema Gerenciador de Bancos de Dados (SGBD) adotado foi o MySQL porque o AdonisJs implementa a comunicação do aplicativo com o banco através de *seeds* e *migrations*, que simplificam a criação e a manutenção os dados do sistema.

# **5 Análise e Projeto do Aplicativo**

Nesta seção, são apresentados os processos, métodos, e ferramentas de análise e projeto utilizados para a implementação do protótipo funcional do aplicativo, bem como os artefatos gerados no projeto.

Como preconiza a disciplina de Engenharia de Software, os processos que devem ser realizados no Ciclo de Vida de Desenvolvimento de Software (CVDS) são: levantamento e elicitação de requisitos; análise e projeto do produto; instalação e configuração da infraestrutura de desenvolvimento; implementação, testes e correções das funcionalidades do aplicativo; testes para coleta de *feedback* com usuário beta; implementação das melhorias elencadas pelo teste e geração da versão de apresentação.

A seguir são destacados os principais resultados alcançados na execução do CVDS.

## 5.1 Levantamento e Elicitação de Requisitos

Os requisitos de um software definem quais funcionalidades o sistema em desenvolvimento deve disponibilizar aos seus usuários. O levantamento de requisitos deve ser feito com os atores envolvidos nos processos a serem automatizados que, no caso deste projeto, são os professores de idiomas e estudantes que buscam o domínio de uma segunda língua. Foram realizados um *benchmark* de produtos semelhantes ofertados na internet, entrevistas não estruturadas com estudantes e professores do curso de Análise e Desenvolvimento de Sistemas da Fatec Dr Thomaz Novelino – Franca/SP, e um *brainstorm* de ideias pelos autores, sobre quais características, métodos didáticos e processos de fixação de conteúdo os usuários deveriam experimentar para aprenderem o idioma escolhido.

#### 5.2 *Business Process Model Notation (*BPMN)

Modelagem e Notação de Processos de Negócios, é uma ferramenta da metodologia de gerenciamento de processos de negócios que descreve, de forma gráfica, os processos que envolvem as funcionalidades do *software*. O objetivo deste diagrama é descrever o fluxo lógico das ações realizadas pelos atores do sistema: o Usuário (Figura 1) e o Administrador (Figura 2), permitindo que os processos sejam entendidos pelos envolvidos no problema e para quem vai desenvolver o sistema (WHITE *apud* REIS, 2017).

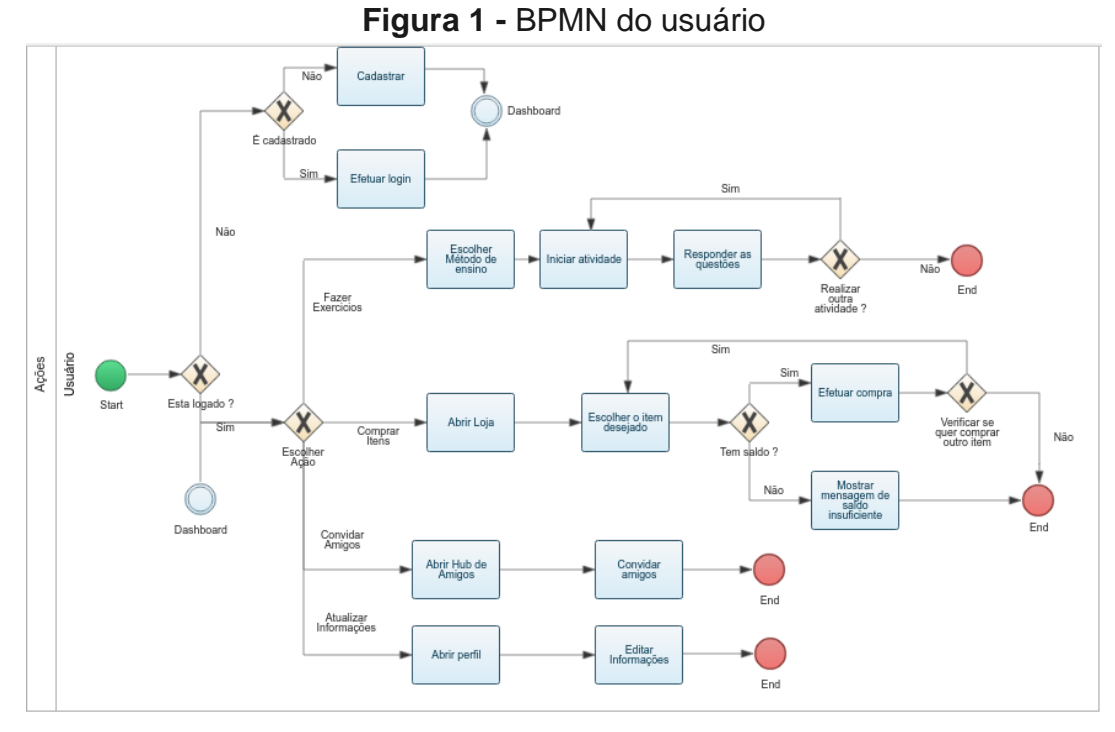

**Fonte:** os autores

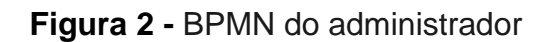

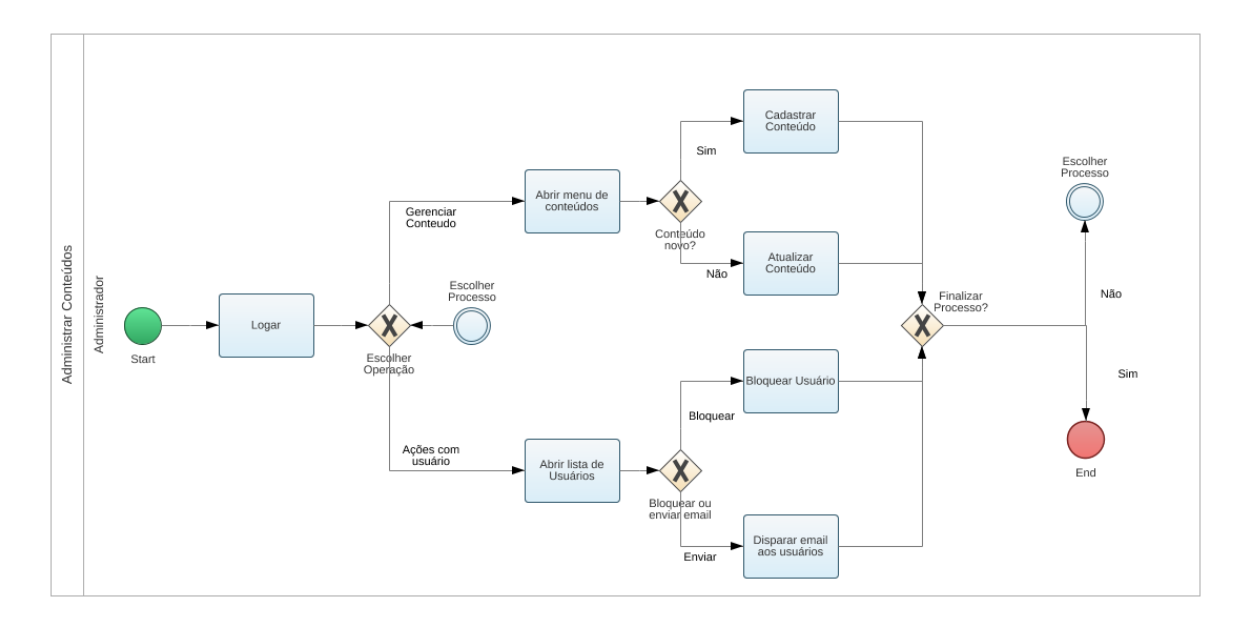

# **Fonte:** os autores

A análise dos diagramas BPMN possibilita a elicitação textual dos requisitos que são classificados em Requisitos Funcionais e Requisitos Não-Funcionais.

# 5.3 Requisitos Funcionais e Requisitos Não Funcionais

Os Quadros 1 e 2 apresentam os Requisitos Funcionais e os Requisitos Não Funcionais do aplicativo, respectivamente.

| RF001-Efetuar cadastro                         | Categoria:                                                                                      | Prioridade:   |
|------------------------------------------------|-------------------------------------------------------------------------------------------------|---------------|
|                                                | () Oculto                                                                                       | (X) Altíssima |
|                                                | (X)Evidente                                                                                     | ) Alta        |
|                                                |                                                                                                 | ) Média       |
|                                                |                                                                                                 | Baixa         |
|                                                |                                                                                                 |               |
| E-mail; senha; idade; nome completo; nickname. | Descrição: O usuário poderá efetuar o cadastro mediante validação das informações, sendo elas:  |               |
|                                                |                                                                                                 |               |
| RF002-Escolher<br>método<br>de                 | Categoria:                                                                                      | Prioridade:   |
| estudo.                                        | () Oculto                                                                                       | (X) Altíssima |
|                                                | (X) Evidente                                                                                    | $( )$ Alta    |
|                                                |                                                                                                 | () Média      |
|                                                |                                                                                                 | Baixa         |
|                                                | Descrição: O usuário escolherá o método de ensino desejado assim mostrando os exercícios        |               |
|                                                | disponíveis, sendo eles: Quiz; Complete a frase; Leitura e Diga-me o que ouviu.                 |               |
| RF003-Escolher<br>resposta                     | Categoria:                                                                                      | Prioridade:   |
| correta no Quiz.                               | () Oculto                                                                                       | (X) Altíssima |
|                                                | (X) Evidente                                                                                    | $( )$ Alta    |
|                                                |                                                                                                 |               |
|                                                |                                                                                                 | ()Média       |
|                                                |                                                                                                 | Baixa         |
| resultado.                                     | Descrição: O usuário deverá escolher uma das 4 alternativas, sendo validada e apresentado o     |               |
| RF004-Desistir do método de                    | Categoria:                                                                                      | Prioridade:   |
| ensino                                         | () Oculto                                                                                       | (X) Altíssima |
|                                                |                                                                                                 |               |
|                                                | (X) Evidente                                                                                    | () Alta       |
|                                                |                                                                                                 | ()Média       |
|                                                |                                                                                                 | Baixa         |
|                                                | Descrição: O usuário pode desistir do método escolhido e voltar para a Dashboard, estando       |               |
| presente em todos os métodos de ensino.        |                                                                                                 |               |
| RF005-Escolher texto                           | Categoria:                                                                                      | Prioridade:   |
|                                                | () Oculto                                                                                       | (x) Altíssima |
|                                                |                                                                                                 |               |
|                                                |                                                                                                 |               |
|                                                | (X) Evidente                                                                                    | $( )$ Alta    |
|                                                |                                                                                                 | () Média      |
|                                                |                                                                                                 | Baixa         |
|                                                | Descrição: O usuário pode escolher um texto disponível para leitura e tradução.                 |               |
| RF006-Completar frase                          | Categoria:                                                                                      | Prioridade:   |
|                                                | () Oculto                                                                                       | (X) Altíssima |
|                                                |                                                                                                 | ()Alta        |
|                                                | (X) Evidente                                                                                    |               |
|                                                |                                                                                                 | ) Média       |
|                                                | Descrição: O usuário deverá completar a frase pedida, sendo validada e apresentado o resultado. | Baixa         |
|                                                |                                                                                                 |               |
| RF007-Hub de amigos                            | Categoria:                                                                                      | Prioridade:   |
|                                                | () Oculto                                                                                       | () Altíssima  |
|                                                | (X) Evidente                                                                                    | $( )$ Alta    |
|                                                |                                                                                                 | (X) Média     |
|                                                |                                                                                                 | Baixa         |
|                                                | Descrição: Lista de amigos, mostrando o "XP" de cada um, tendo a opção de convidar novos amigos |               |
|                                                | para usar a aplicação, também opção de adicionar novos amigos a partir de um convite.           |               |
| RF008-Escolha<br>do<br>tema                    | Categoria:                                                                                      | Prioridade:   |
| principal                                      | () Oculto                                                                                       | () Altíssima  |
|                                                | (X) Evidente                                                                                    | $( )$ Alta    |

**Quadro 1 –** Requisitos Funcionais do sistema

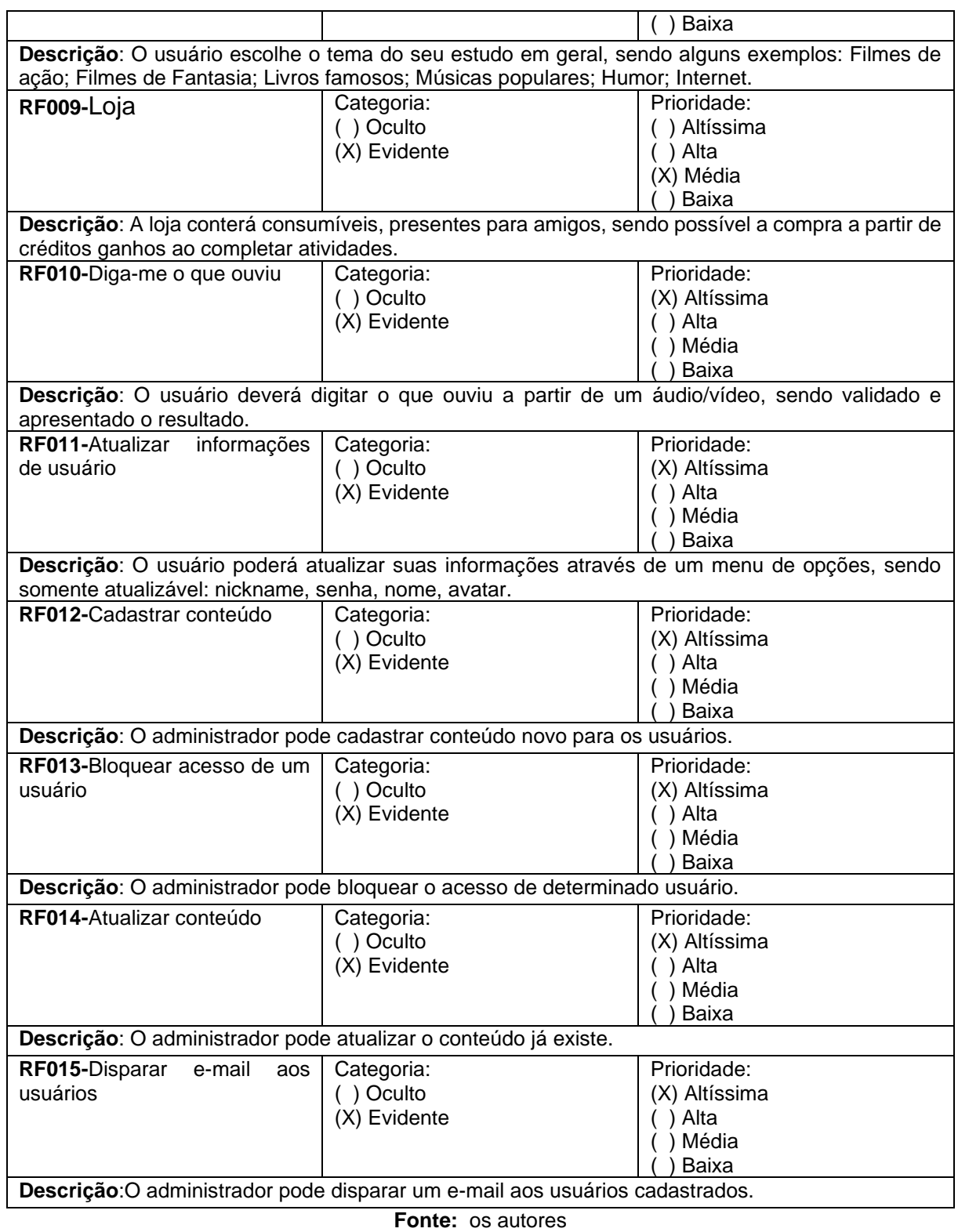

**Quadro 2** – Requisitos Não Funcionais do sistema

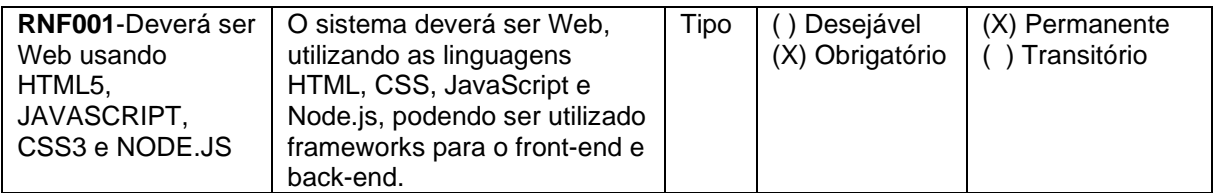

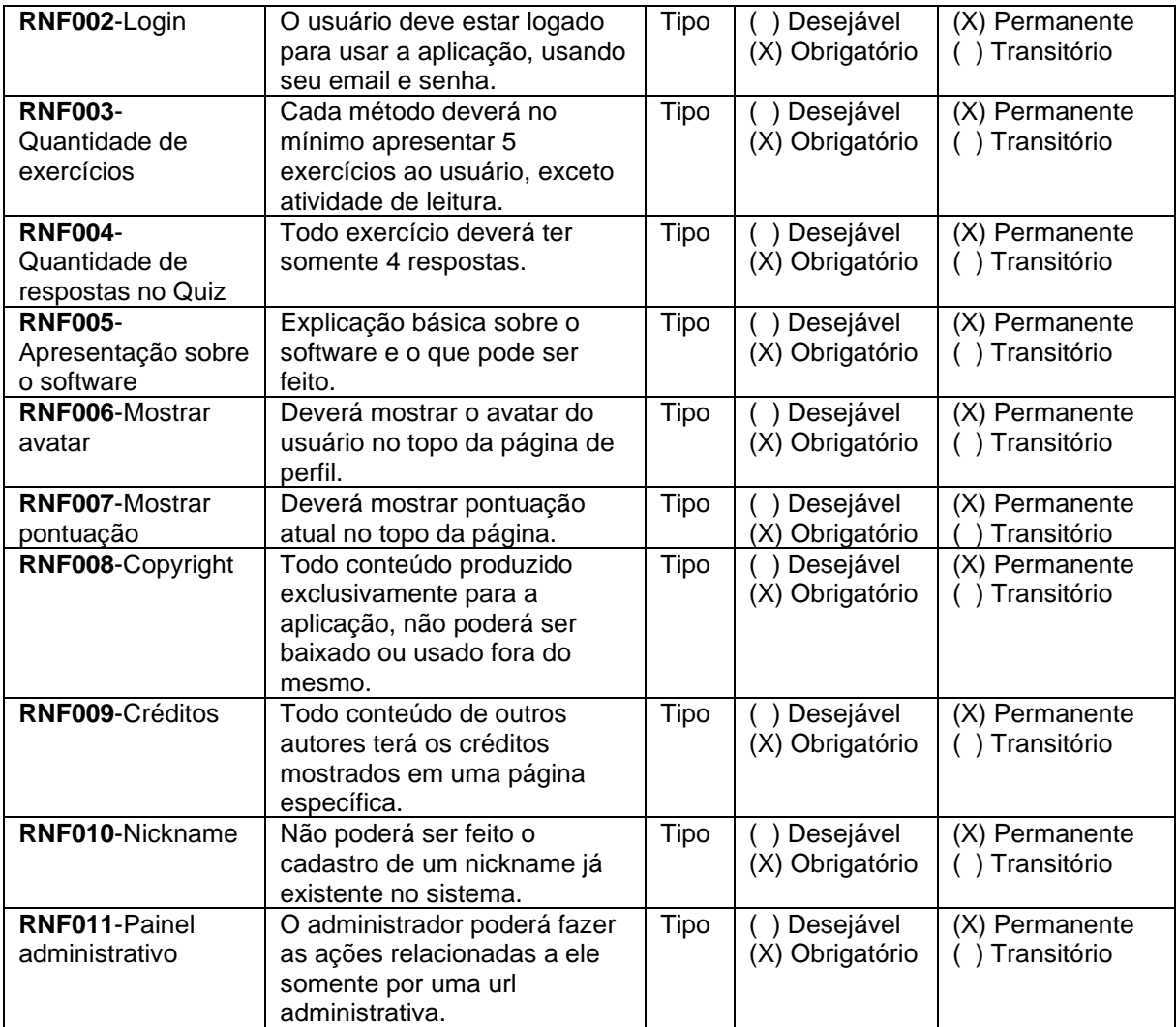

**Fonte:** os autores

## 5.5 Regras de Negócio

Uma regra de negócios é uma declaração que define ou restringe características operacionais de um negócio. É usada para expressar as políticas operacionais e comportamentais de um negócio, ou controlar ou influenciar seu funcionamento. Regras de negócios relativas ao projeto de um aplicativo são atômicas, ou seja, não podem ser subdivididas (HAY e HEALY, 2000). Pela característica do problema a ser resolvido com a proposta de software deste projeto, a regra de negócio que deve ser respeitada é apresentada no Quadro 3.

#### **Quadro 3** – Regras de Negócio do sistema.

#### **RN001 - Faixa etária de conteúdo**

**Descrição**: O usuário acessará o conteúdo dos exercícios de acordo com sua idade.

#### **RN002 - Acesso**

**Descrição**: Qualquer pessoa pode acessar a aplicação.

## **RN003 - Número mínimo de temas**

**Descrição**: O usuário deve ter ao menos um tema cadastrado em sua conta.

**Fonte:** os autores

# 5.6 Diagrama de Casos de Uso

Para representar requisitos de um sistema, a Unified Modeling Language (UML) propõe o uso de Diagramas de Casos de Uso. Um caso de uso identifica os atores envolvidos em uma interação, nomeia o tipo de interação, e descreve com detalhes a interação destes atores com o sistema em desenvolvimento, na forma de fluxos básicos e suas variantes.

Os Casos de Uso e o Diagrama de Casos de Uso (Figura 4) são:

# **Índice de casos de uso:**

- UC 001: Atualizar informações de cadastro
- UC 002: Cadastrar
- UC 003: Fazer exercícios
- UC 004: Desistir do exercício
- UC 005: Escolher método de ensino
- UC 006: Comprar itens na loja
- UC 007: Convidar amigo
- UC 008: Escolher tema
- UC 009: Cadastrar conteúdo
- UC 010: Bloquear acesso do usuário
- UC 011: Atualizar conteúdo
- UC 012: Disparar e-mail aos usuários cadastrados

# **Indicação dos atores do sistema:**

- Usuário: é o ator que faz o uso da aplicação
- Administrador: é o ator que administra os conteúdos e usuários da aplicação

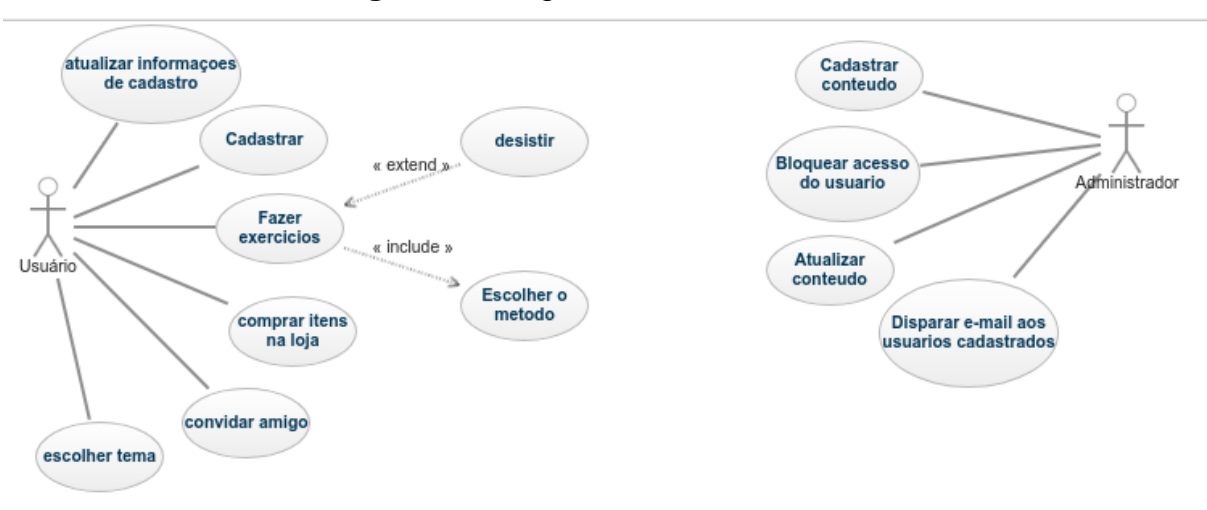

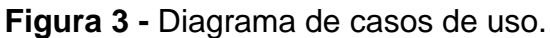

#### **Fonte:** os autores

As especificações de cada caso de uso são apresentados no Quadro 4.

| Caso de Uso - Atualizar informações de cadastro |                                                                                 |  |  |  |  |
|-------------------------------------------------|---------------------------------------------------------------------------------|--|--|--|--|
| ID                                              | <b>UC 001</b>                                                                   |  |  |  |  |
| Descrição                                       | Este caso de uso tem por objetivo permitir a atualização de informações do      |  |  |  |  |
|                                                 | usuário                                                                         |  |  |  |  |
| <b>Ator Primário</b>                            | Usuário do sistema                                                              |  |  |  |  |
| Pré-condição                                    | <b>UC 002</b>                                                                   |  |  |  |  |
| <b>Cenário Principal</b>                        | O use case inicia quando o usuário seleciona a opção de atualizar<br>1.         |  |  |  |  |
|                                                 | cadastro.                                                                       |  |  |  |  |
|                                                 | 2.<br>O sistema mostra as opções de atualização disponíveis.                    |  |  |  |  |
|                                                 | 3.<br>O usuário atualiza as informações.                                        |  |  |  |  |
|                                                 | O sistema recebe e valida as informações.<br>4.                                 |  |  |  |  |
|                                                 | 5.<br>O sistema confirma a atualização.                                         |  |  |  |  |
|                                                 | 6.<br>O sistema encerra a operação.                                             |  |  |  |  |
| Pós-condição                                    | Não possui                                                                      |  |  |  |  |
| <b>Cenário</b>                                  | *a – Em qualquer momento o usuário pode cancelar a atualização.                 |  |  |  |  |
| <b>Alternativo</b>                              | 5a – O sistema solicita a confirmação de cancelamento.                          |  |  |  |  |
| Caso de Uso - Cadastro                          |                                                                                 |  |  |  |  |
| ID                                              | <b>UC 002</b>                                                                   |  |  |  |  |
| Descrição                                       | Este caso de uso tem por objetivo permitir o cadastro do usuário                |  |  |  |  |
| <b>Ator Primário</b>                            | Usuário do sistema                                                              |  |  |  |  |
| Pré-condição                                    | Nenhuma                                                                         |  |  |  |  |
| <b>Cenário Principal</b>                        | O use case inicia quando o usuário abre a aplicação e é solicitado o<br>$1_{-}$ |  |  |  |  |
|                                                 | cadastro.                                                                       |  |  |  |  |

**Quadro 4** – Use Case do sistema

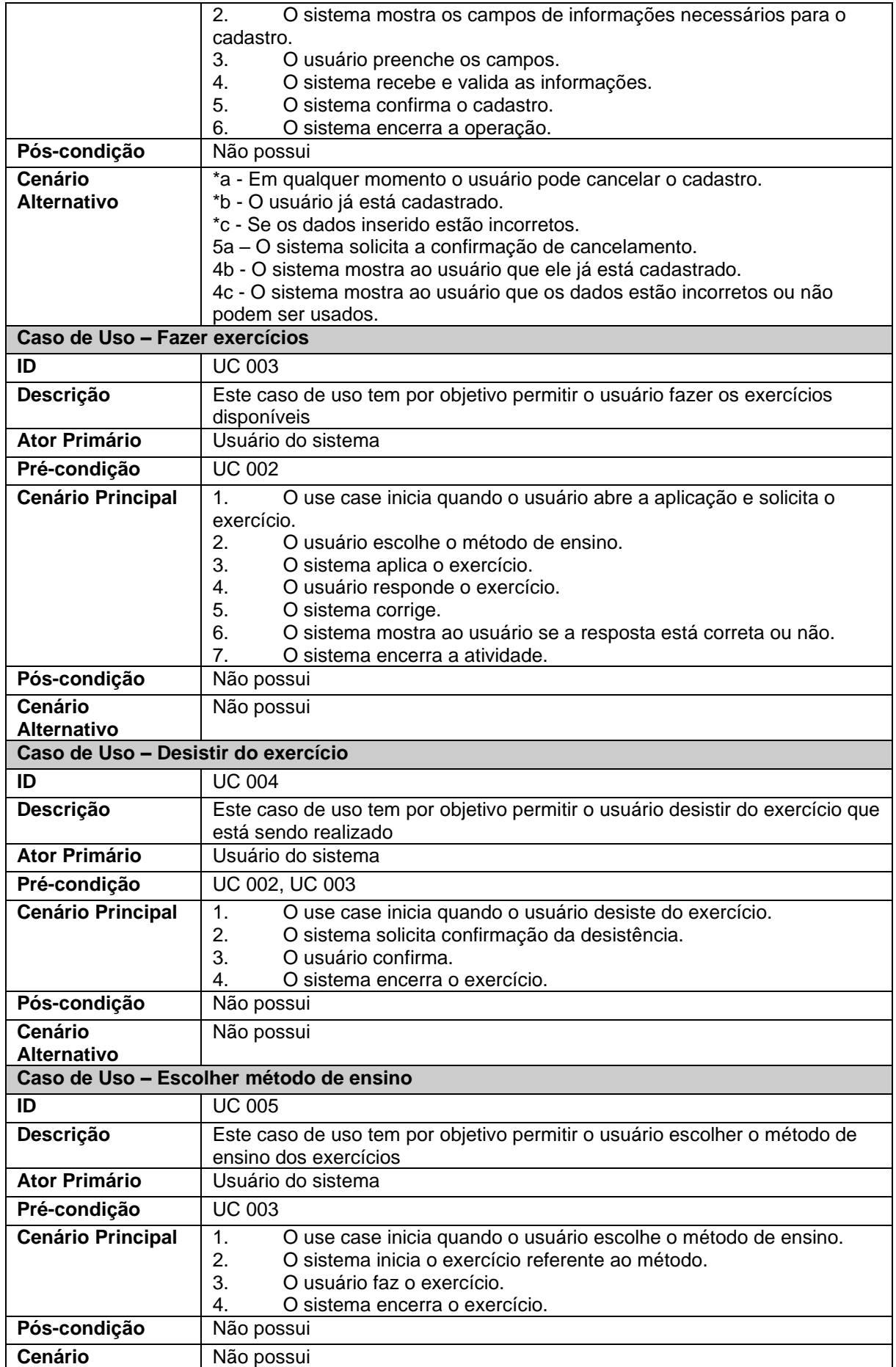

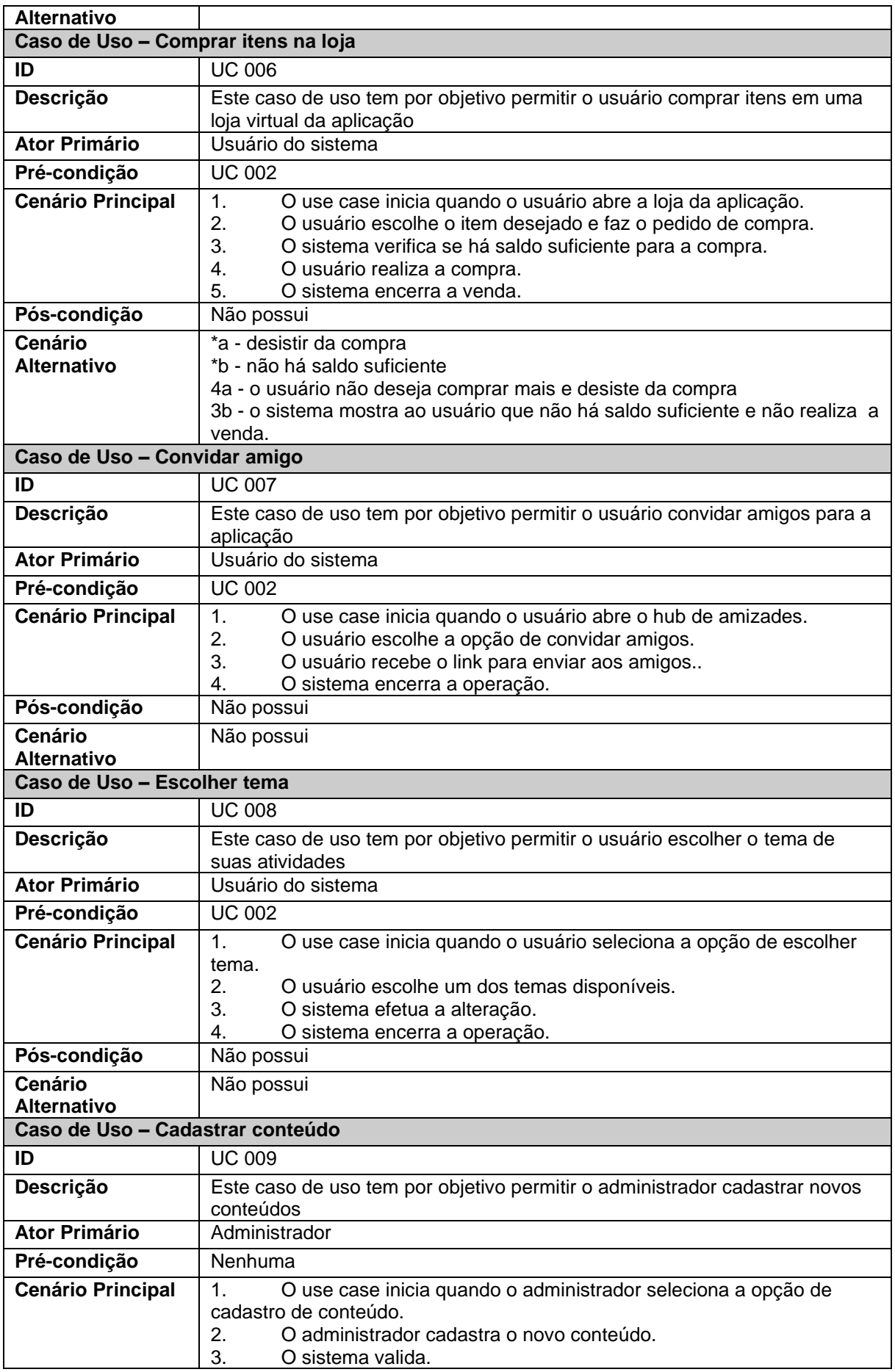

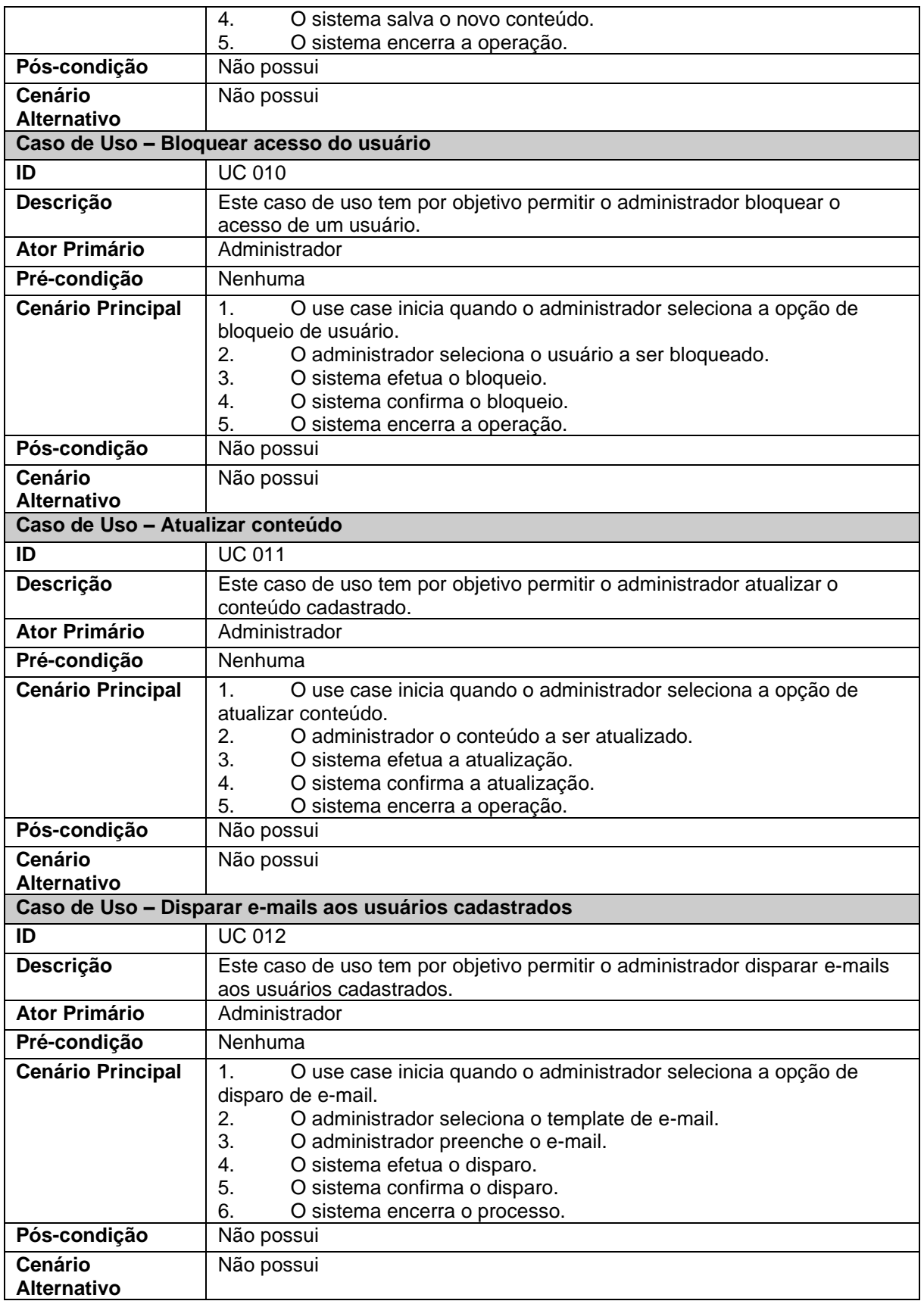

### 5.7 Modelagem do Banco de Dados (BD)

Nas fases de análise e projeto do sistema, desenvolve-se a modelagem do BD em alto nível, que independe do Sistema Gerenciador de Bancos de Dados (SGBD) adotado no desenvolvimento do aplicativo. Para se comunicar a modelagem neste projeto foi usado o Diagrama Entidade-Relacionamento (DER) no qual os retângulos representam as entidades (elementos do domínio do problema) e os losangos representam os relacionamentos entre as entidades. Entidades possuem atributos que as descrevem e cada instância da entidade deve ser unicamente identificada, normalmente por uma chave primária, que não pode receber um valor nulo (ARAÚJO, 2008).

A Figura 4 representa a modelagem das entidades e relacionamentos do aplicativo projetado. O diagrama facilita a comunicação entre os membros do time de desenvolvimento, pois estabelece uma linguagem comum entre os profissionais envolvidos no projeto.

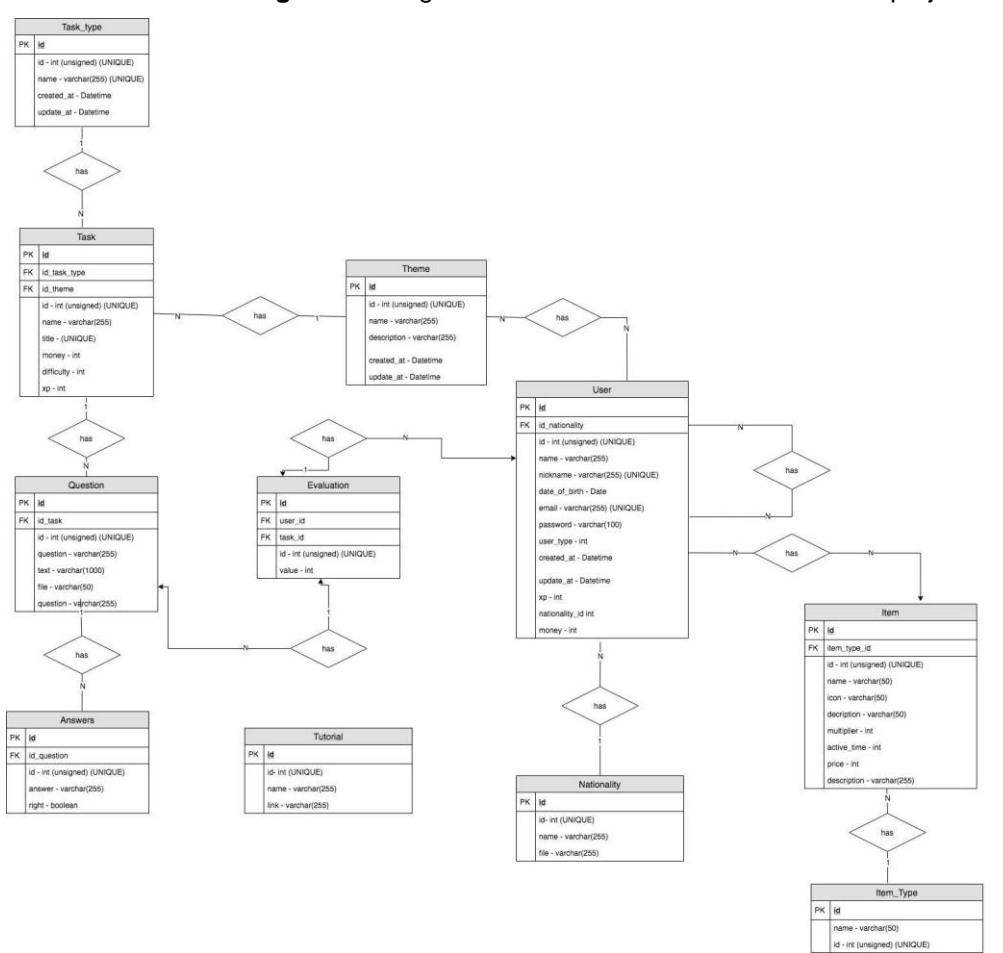

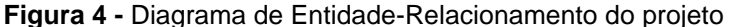

**Fonte:** os autores

#### **6 Ferramentas e métodos**

Para o desenvolvimento do projeto foram utilizadas ferramentas e tecnologias atuais para se alcançar os objetivos definidos pela análise e projeto. Buscou-se tornar o desenvolvimento rápido e produtivo, adotando-se um conjunto de plataformas que foram instaladas e configuradas para que houvesse compatibilidade e estabilidade da infraestrutura.

Como IDE (*Integrated Development Environment* ou em português, Ambiente de Desenvolvimento Integrado), foi utilizado o Visual Studio Code da Microsoft, pois além de seu design minimalista e personalizável, também tem uma grande biblioteca de extensões que auxiliam o desenvolvedor a produzir de uma forma mais eficiente.

Para o sistema de versionamento foi utilizado o Git, como plataforma de hospedagem de código foi utilizado o GitHub e, posteriormente como forma de *backup*, o Bitbucket.

#### 6.1 Desenvolvimento do *Front end*

Como citado na seção 4, no desenvolvimento do *front end* utilizou-se o *framework* Quasar que foi escolhido pelo fato de o mesmo ter um acervo de componentes e recursos pré desenvolvidos e instalados na ferramenta, facilitando a padronização do projeto e aumentando a velocidade do desenvolvimento, uma vez que não é preciso programar os componentes, somente personalizá-los.

Além da biblioteca de componentes, o *framework* oferece outras funcionalidades como:

- Ícones em fonte: o Quasar tem uma integração com os pacotes de ícones mais utilizados pela comunidade, como por exemplo o Material Icons, Font Awesome, Ionicons, Themify Icons, entre outros;
- Linter: uma ferramenta de análise de código que diagnostica erros, bugs, despadronização, entre outras ocorrências que podem prejudicar o resultado final do projeto. Os Linters que o *framework* utiliza são: Standard (o escolhido para o projeto), Airbnb e Prettier;
- Axios: é um cliente HTTP que usado para a comunicação entre o navegador do usuário da aplicação e o servidor que hospeda o projeto;
- Stylus/Scss: que são pré-processadores CSS para interpolação, utilização de funções e *mixins* para melhorar o desenvolvimento CSS, com uma conversão final para o CSS minificado ou não, dependendo das configurações.

Também foram utilizadas outras ferramentas externas como o *countup.js* para a animação do incremento de pontuações obtidas; o *vue-awesome-swiper* para o carrossel no menu superior da aplicação; o *vue-i18n* que serve para fazer a aplicação ser multi-idiomas; e o *vuelidate* para validação de formulários.

Como *template engine* o Quasar utiliza o framework Vue.js, que facilita a criação de componentes da interface. A Figura 5 mostra um exemplo do código definido para um componente modal.

```
1 <template>
    <q-dialog v-model="isOpen" :persistent="persistent">
\overline{2}<q-card class="m-card -limit">
 \overline{\mathbf{3}}\Delta<q-card-section class="row items-center">
 \mathbf{E}_\mathrm{c}<span class="q-ml-sm" v-html="title"></span>
          </q-card-section>
 6.
 \overline{7}<q-card-actions align="right">
 8
            <q-btn flat rounded label="Sim" class="a-btn -dark" @click="close(true)"/>
 \overline{9}<q-btn flat rounded label="Não" class="a-btn -dark" @click="close(false)"/>
10<sub>o</sub></a-card-actions>
1112<sup>°</sup>\langle/q-card>
13 </q-dialog>
14 </template>
15.
16 <script>
17 export default {
18
      name: 'dlg-confirm',
     props: {
19
20
        isOpen: Boolean,
       persistent: Boolean,
21
        title: String
22
23 \rightarrow24 methods: {
25
       close (response) {
         this.$emit('close', response)
26
       \rightarrow27
    \longrightarrow28
29 - \frac{1}{2}30
    </script>
```
**Figura 5 -** Trecho de código em Vue.js de um componente de modal

**Fonte:** os autores

Esse modelo se baseia em separar os códigos HTML (dentro de uma *tag template)* e JavaScript (dentro de uma *tag script*), além de também especificar o código CSS dentro de uma *tag style,* não exemplificado acima por ser codificado em uma pasta diferente na estrutura de arquivos da aplicação. Foi utilizado, para a manipulação de dados e efeitos visuais, JavaScript na sua sexta versão ES6 -

*ECMAScript 6*. Para o desenvolvimento do leiaute foi utilizada plataforma Photopea, pelo fato de ser semelhante ao Photoshop da Adobe, e para prototipagem foi utilizado o Invision.

# 6.2 Desenvolvimento do *Back end*

A adoção do Adonis se justificou por oferecer dependências pré-instaladas para facilitar o desenvolvimento tais como:

- Bodyparser: uma ferramenta capaz de converter o corpo da requisição para vários formatos;
- Cors: C*ross-Origin Resource Sharing que* é uma tecnologia que tem o papel de definir quais páginas da aplicação têm permissão de servir os dados;
- Mail: suporte para disparo de e-mail em SMTP, Spark Post, Mailgun e Amazon SES;
- Session: ferramenta para gerenciar armazenamento de sessões do usuário;
- Validators: conjunto de funções de validação para facilitar a implementação;
- JWT: JSON Web Token, um padrão para criptografias baseado no formato JSON que utiliza tokens de validação.

Como *template* para gerenciamento do administrador, foi utilizado o CoolAdmin. A escolha deste foi por causa de sua fácil implementação e grande acervo de componentes. Foi ainda utilizada a API Laravel-mix, para abstração das configurações do *webpack*, capaz de empacotar módulos e compilar os recursos, oferecendo suporte a pré-processadores CSS e JavaScript.

# 6.2 Métodos de desenvolvimento

Quando se trata de padrões e boas práticas no desenvolvimento, a atenção na escolha do método de desenvolvimento é essencial pelo simples fato que a escolha correta pode potencializar os resultados do projeto. Pensando nisso, foram adotados metodologias usadas nas fases de análise e projeto, bem como na implementação e testes.

Para documentar o fluxo do desenvolvimento, foi usado o Gitflow criado em 2010 e popularizado pela primeira vez por Vincent Driessen no *nvie*. Esse fluxo define ramificações em todo o projeto. Ele trabalha com um sistema onde o *branch*  (ramificação) principal define uma visão abreviada do projeto e um segundo *branch*,

normalmente chamado de *development* ou desenvolvimento, tem o histórico completo (HADLER, 2018). Quando os recursos desenvolvidos são finalizados, esse *branch* tem uma mesclagem com a ramificação pai, a principal, por exemplo no final do desenvolvimento.

Além dessas duas ramificações, há outras onde cada uma tem um papel importante, sendo elas: *release* que tem o papel de mesclar os *branchs* quando finalizam as versões; *features* servindo para que, quando se tenha um novo recurso, não influencie no fluxo de desenvolvimento atual; e, por fim, a *hotfix* que serve para ajustes importantes e rápidos na aplicação. (BITBUCKET (sd))

No desenvolvimento do projeto foi adotado o Gitflow para fosse possível experimentar, conhecer e dominar este método que não tinha sido abordado no curso em outras ocasiões.

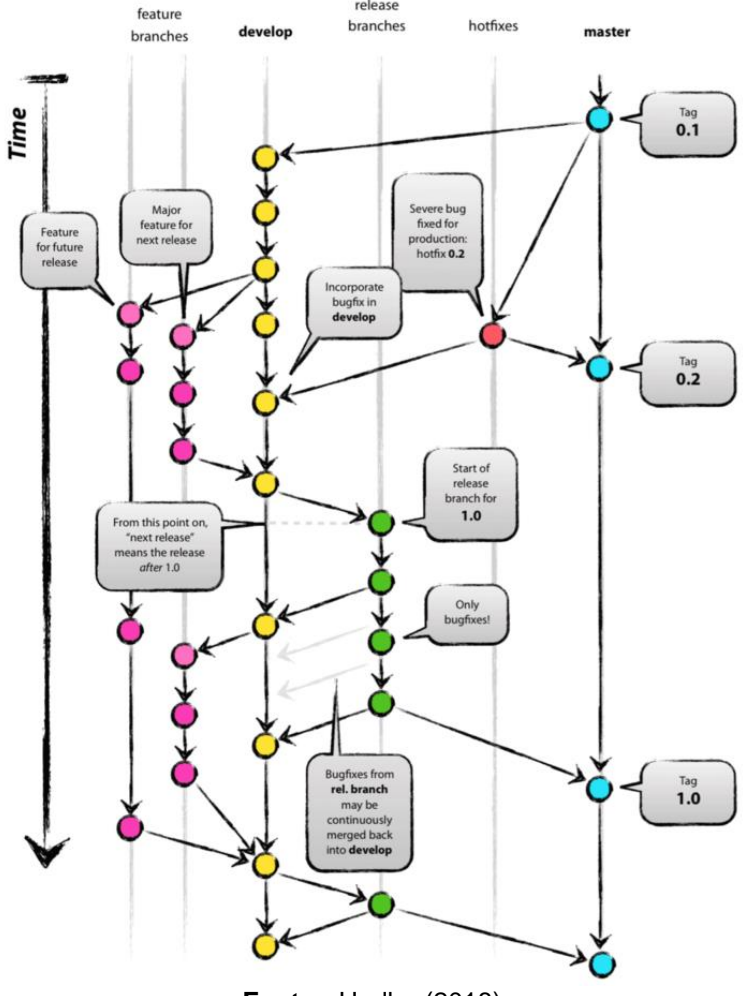

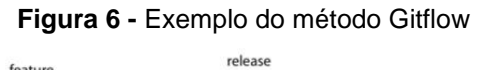

**Fonte:** Hadler (2018)

O projeto também adotou o método Atomic Design, que é uma metodologia proposta pelo UX Design, o projeto de produtos baseado na experiência do usuário, para a prototipação e implementação da UI (User Interface, ou interface do usuário). Objetiva-se otimizar o fluxo de trabalho no desenvolvimento tendo como base tratar a interface em pequenos componentes independentes e uni-los posteriormente dentro de componentes maiores.

Frost (2016) define a separação em cinco tipos de componentes, sendo eles do menor para o maior: átomos, moléculas, organismos, *templates* e páginas (Figura 7).

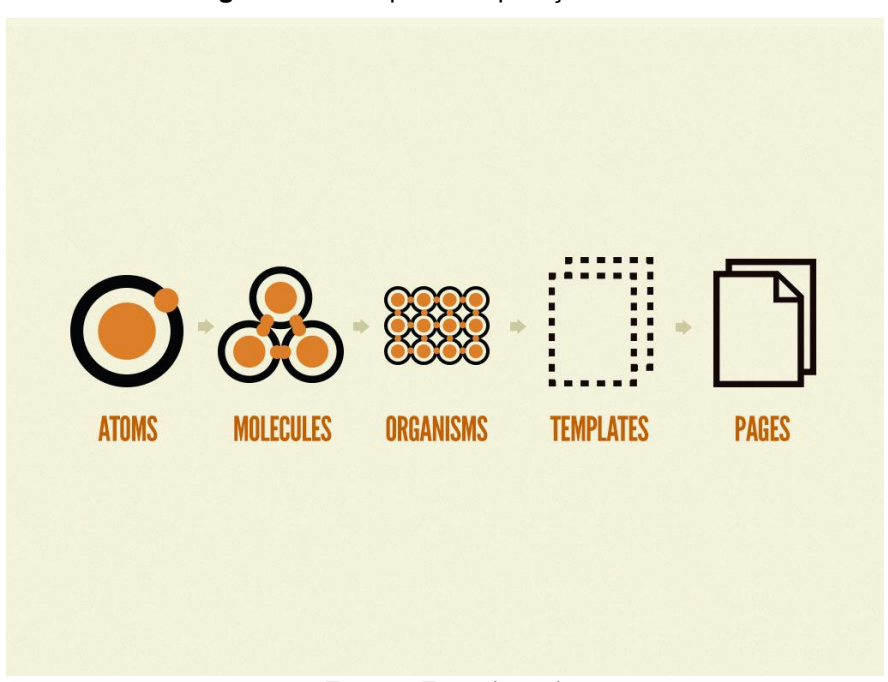

**Figura 7 -** Exemplo de separação atômica

**Fonte:** Frost (2016)

Baseado na tabela periódica o autor mostra que a soma de dois átomos forma uma molécula através da ligação química e, ao se juntar duas ou mais moléculas, forma-se um organismo. Sendo assim, após determinar qual a função de cada elemento em uma página de um site é possível determinar que botões, *inputs*, textos, e títulos são exemplos de átomos que exercem seus papéis independentes do cenário que são postos. Formulários, por exemplo, podem ser considerados moléculas, que contêm botões e *inputs*. Já seções de cadastro são organismos, pois além de conter a molécula do formulário, também contém listas, que são outras moléculas, títulos e

textos como cabeçalho da seção. Assim é possível separar os componentes da página e reutilizá-los em outros locais.

O padrão de Atomic Design foi utilizado desde o início do projeto, na fase de desenvolvimento do leiaute e prototipagem, visando minimizar o esforço e tempo.

#### 6.3 Test-Driven Development (TDD)

O Desenvolvimento Guiado por Testes é uma técnica de programação baseada em pequenos ciclos de verificação e validação do código, que se repete continuamente durante o desenvolvimento, de tal forma que, para cada funcionalidade do sistema, é criado um teste do código antes mesmo da implementação da funcionalidade (DEVMEDIA (sd)).

Esses testes têm cinco fases em seu ciclo (Figura 8): a vermelha onde se escreve um teste que não irá passar; a segunda fase é a amarela que adiciona a funcionalidade; terceira é a verde que tem como objetivo testar a funcionalidade da segunda fase até que ela passe no teste; e a quarta fase é a azul na qual se refatora o código, tornando-o mais eficiente e limpo. Este ciclo se repete para todas as funcionalidades projetadas para o aplicativo.

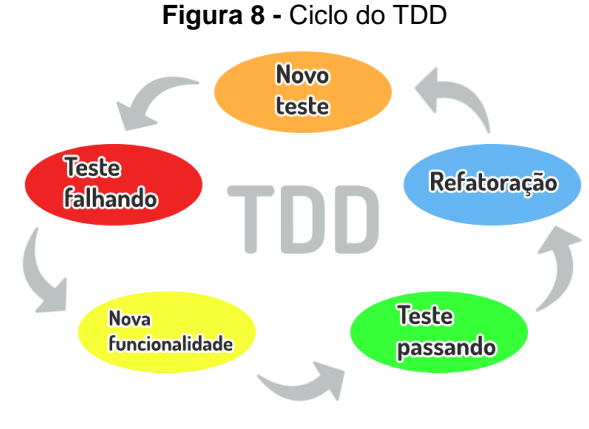

**Fonte:** os autores

A utilização dessa técnica se deu pelo fato da sua utilidade e por aumentar a produtividade, especialmente quando se percebe a necessidade de incrementar alguma nova lógica numa funcionalidade já desenvolvida e testada de tal forma que ela continue passando no teste sem quebrar a operação da versão anterior. Assim consegue-se manter a integridade lógica do desenvolvimento, obtendo-se um código mais limpo e seguro.

#### **7 Resultados e Discussão**

O protótipo funcional desenvolvido neste projeto, que será disponibilizado para acesso *online* em momento oportuno quando detalhes de hospedagem forem resolvidos, é apresentado nas Figuras 9 a 22 (aplicação em versão responsiva) e Figuras 23 a 30 (painel administrativo). Comentários são apresentados a cada funcionalidade apresentada.

Na etapa de cadastro é possível fazer a escolha de quais temas o usuário deseja estudar (Figura 9).

Na etapa de login, o usuário deve informar seu e-mail e senha, podendo também solicitar a recuperação de senha ou criar uma nova conta (Figura 10).

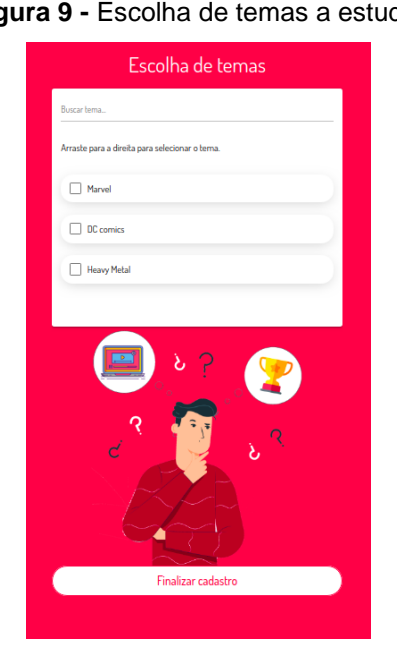

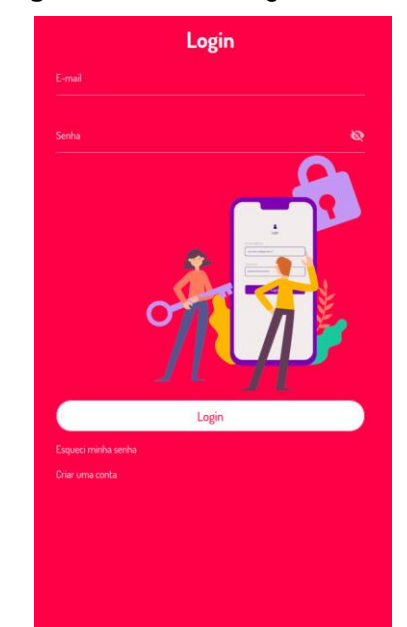

#### **Figura 9 -** Escolha de temas a estudar **Figura 10 -** Tela de login do sistema

**Fonte:** os autores **Fonte:** os autores

Após o login, o usuário tem acesso aos métodos de estudo disponíveis, sendo eles: Quiz, Diga-me o que ouviu, Complete a frase, e Leitura (FIgura 11). Depois de escolher o método, o usuário tem as atividades disponíveis separadas por abas referentes aos temas escolhidos na etapa de cadastro (Figura 12).

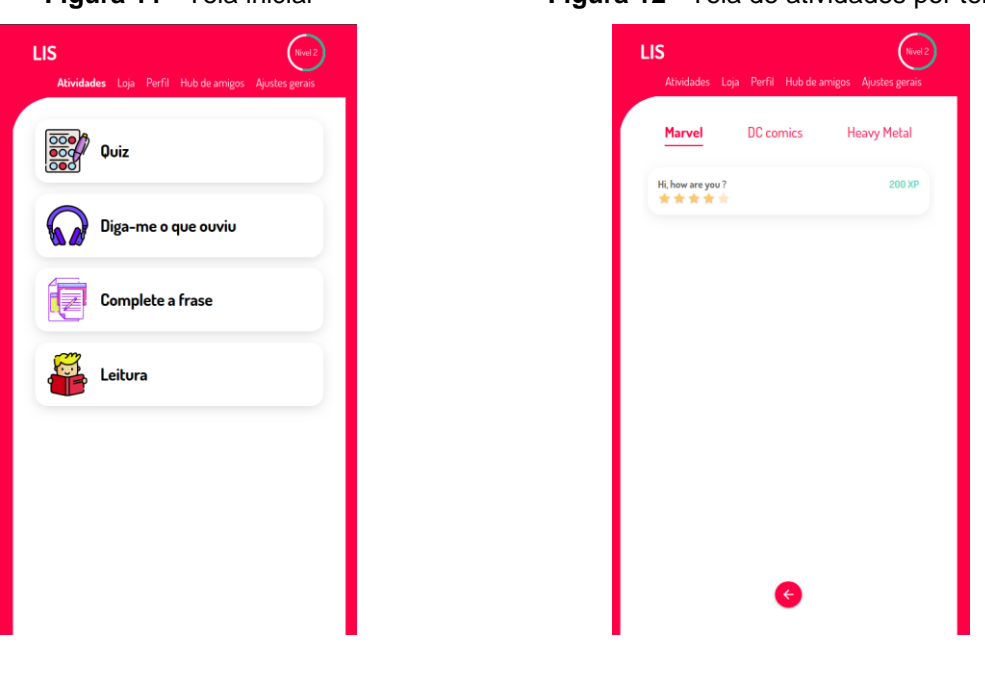

**Fonte:** os autores **Fonte:** os autores

O usuário pode comprar itens na loja para o aumentar as recompensas das atividades e presentear amigos (Figura 13). Também pode alterar seus dados como: avatar, *nickname,* nome, e senha, além de permitir o recebimento de notificações por e-mail e acessar informações sobre o site através da página de configurações (Figura 14).

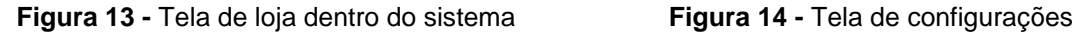

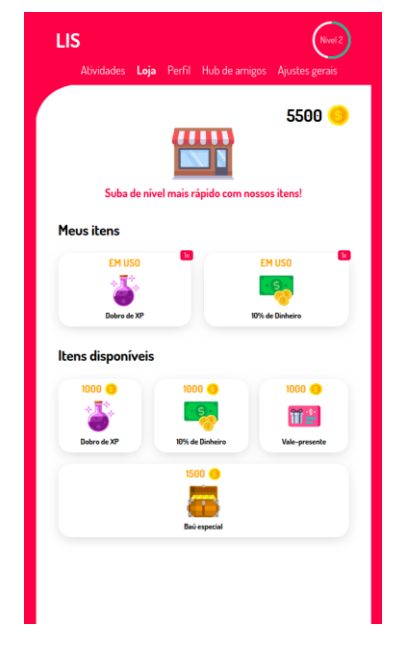

**Fonte:** os autores **Fonte:** os autores

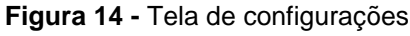

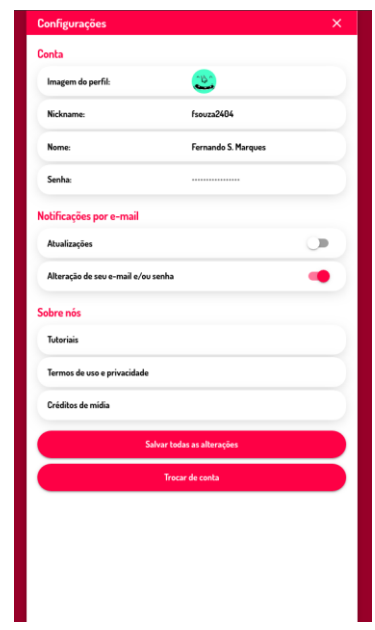

**Figura 11 -** Tela inicial **Figura 12 -** Tela de atividades por tema

26

Para alterar seus dados o aplicativo oferece uma janela modal ao clicar no campo desejado (Figura 15).

Na tela de Hub de Amigos, o usuário pode ver sua lista de amigos, pesquisar outros usuários além de receber solicitações de novas amizades (Figura 16).

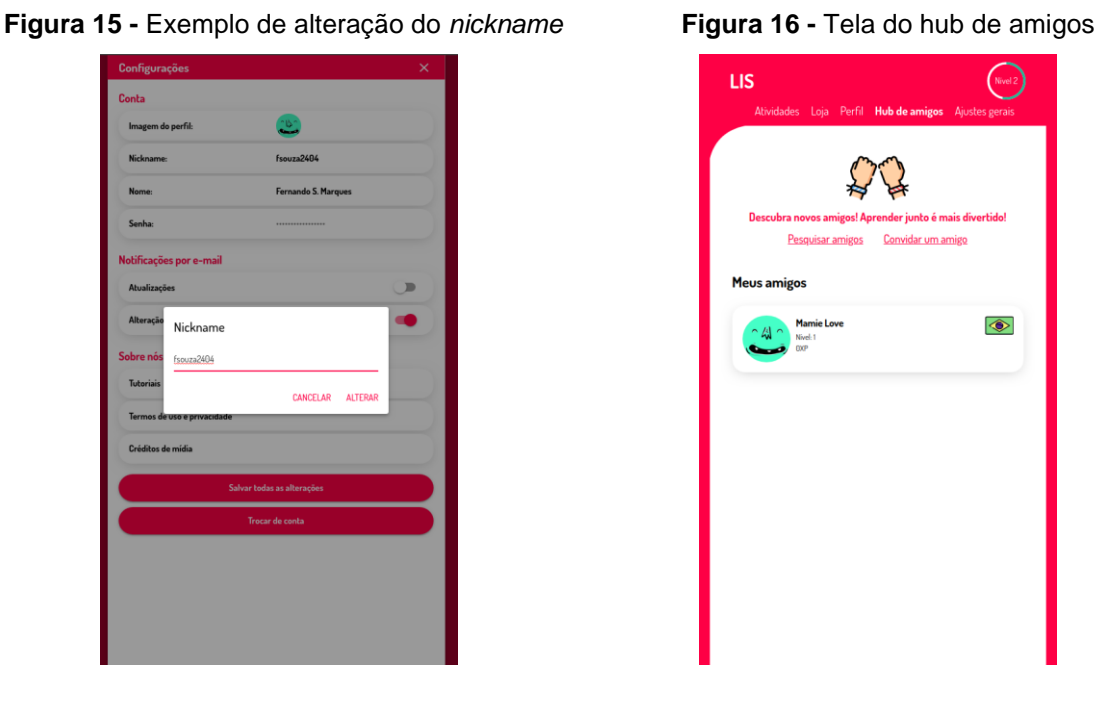

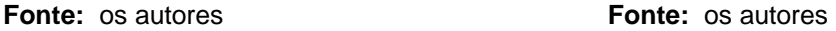

Ao clicar em Pesquisar Amigos, o usuário será redirecionado para a tela de pesquisa que lista todos os usuários cadastrados e apresenta as opções de pesquisa (nome, e-mail ou *nickname)* mostrando uma quantidade limite, podendo-se carregar mais resultados através do botão no final da lista (Figura 17). Ao clicar em algum resultado listado, é mostrado o perfil de outro usuário permitindo solicitar a amizade (Figura 18).

Outra opção para realizar a solicitação de amizade é através do compartilhamento do *link* do perfil no Hub (Figura 19).

Há uma tela de configurações gerais, onde é possível alterar o tema da interface, o idioma da aplicação tendo sido implementadas as opções inglês e português, a confirmação de compras na loja, e o tema escuro (Figura 20).

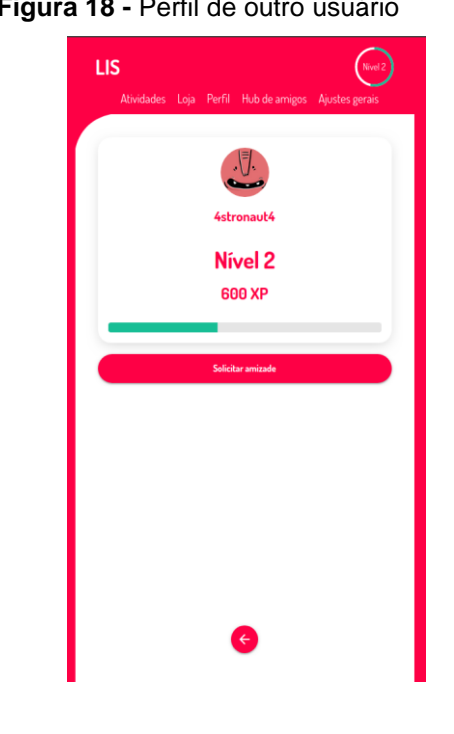

**Figura 17 -** Tela de pesquisa de amigos **Figura 18 -** Perfil de outro usuário

ntrado

**Fonte:** os autores **Fonte:** os autores

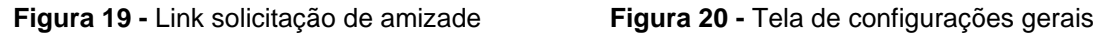

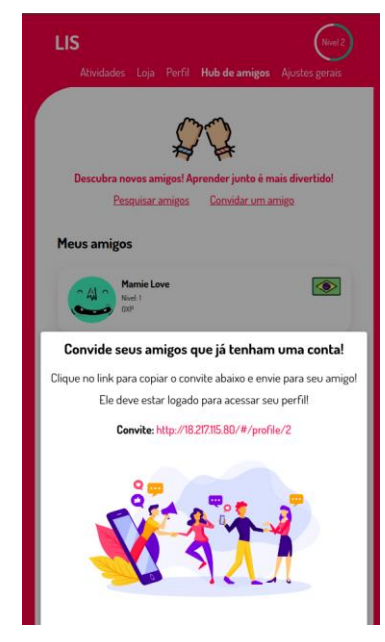

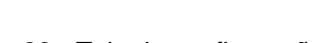

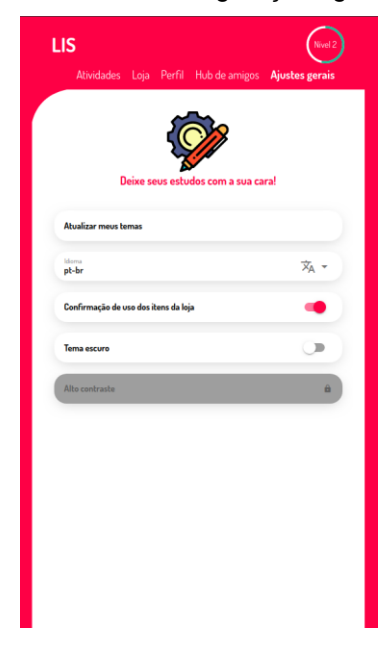

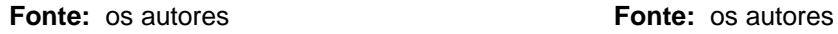

Ao clicar em atualizar o tema na etapa anterior, é apresentada uma lista com todos os temas disponíveis, junto com um campo de filtro e os temas escolhidos na etapa de cadastro (Figura 21). O tema escuro pode ser definido através da ativação do campo na etapa anterior, e a interface adota a nova configuração de cores (Figura 22).

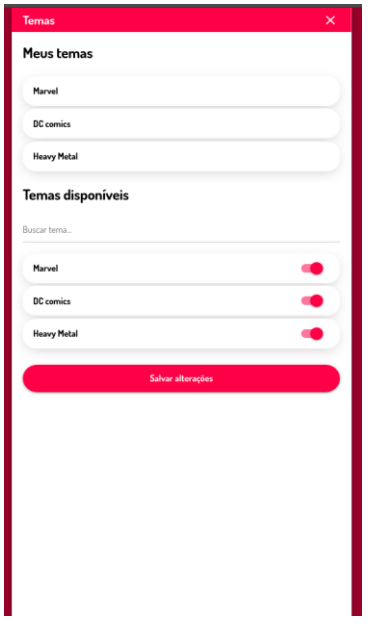

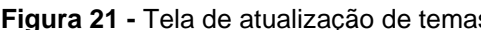

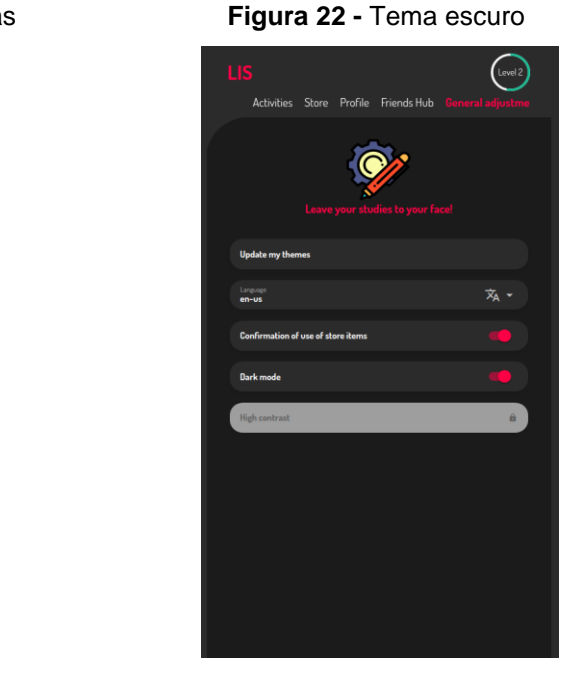

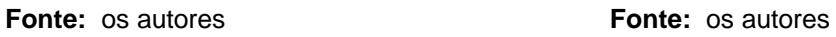

A aplicação também conta com um Painel Administrativo que é apresentado a seguir na versão de acesso por um navegador. O acesso é realizado pela tela de Login (Figura 23).

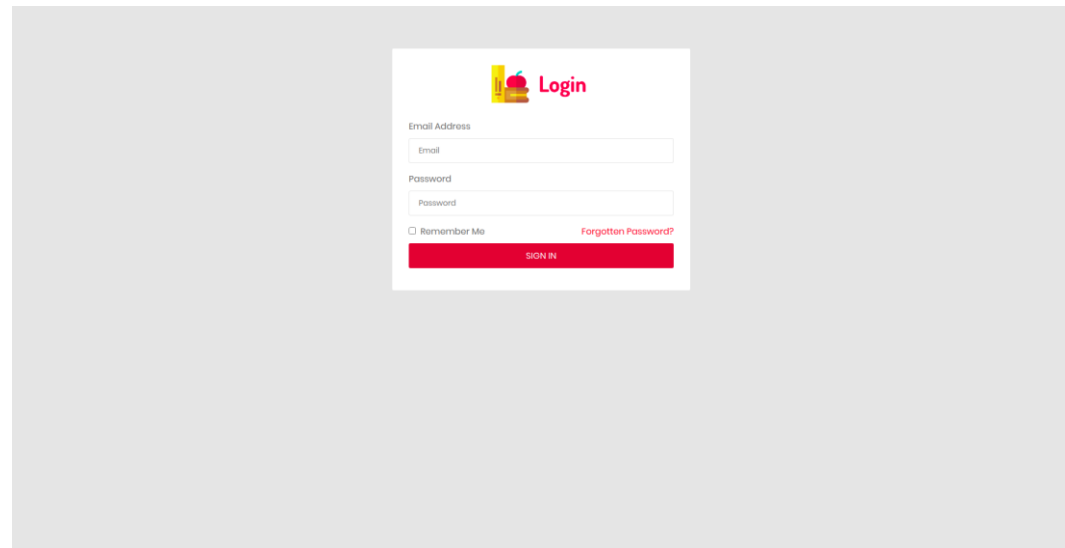

**Figura 23 -** Tela de login do sistema de administração

Uma das opções do painel administrativo é o cadastro de temas (Figura 24), junto com a listagem deles, e as opções de edição e exclusão (Figura 25).

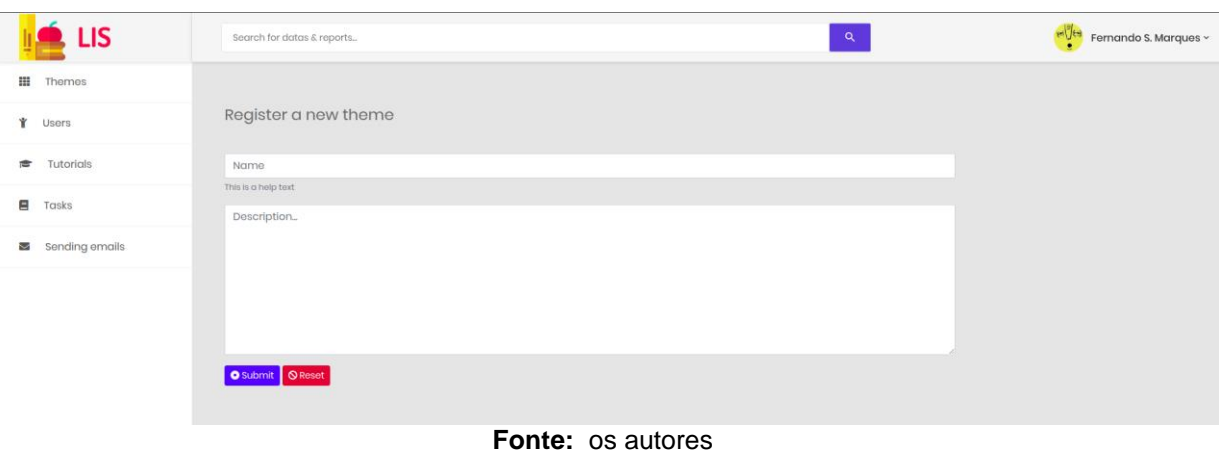

**Figura 24 -** Tela de cadastro de um novo tema

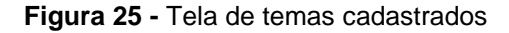

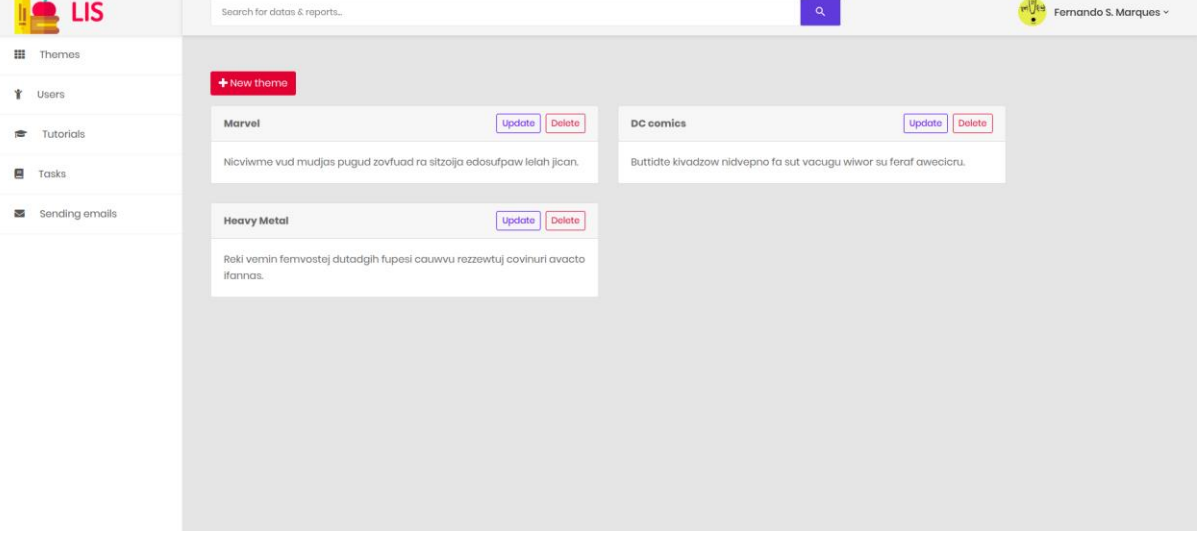

**Fonte:** os autores

Na opção Usuários do menu lateral são listados os usuários cadastrados, e o botão de bloqueio e desbloqueio (Figura 26).

| <b>IS</b>                | Search for datas & reports            |                     | $\alpha$      | <b>MAG</b><br>Fernando S. Marques ~ |  |  |  |
|--------------------------|---------------------------------------|---------------------|---------------|-------------------------------------|--|--|--|
| 田<br>Themes              |                                       |                     |               |                                     |  |  |  |
| <b>₩</b> Users           | Id<br><b>Name</b>                     | $E$ -mail           | <b>Status</b> | <b>Actions</b>                      |  |  |  |
|                          | Leandro C. Silva<br>$\mathbf{1}$      | leandro@lis.com     | 1- Admin      | Block                               |  |  |  |
| Tutorials<br>÷           | $\overline{2}$<br>Fernando S. Marques | fernando@lls.com    | $1 -$ Admin   | Block                               |  |  |  |
| 目<br>Tasks               | $\mathfrak{S}$<br>Mamie Love          | block@test.com      | 3 - Blocked   | Unlock                              |  |  |  |
| Sending emails           | $\Delta$<br>Dennis Clayton            | puhawun@uzruv.ru    | 2-Unblocked   | Block                               |  |  |  |
|                          | 5<br>Annie Franklin                   | zoopuso@vanpahwo.ly | 2-Unblocked   | <b>Block</b>                        |  |  |  |
|                          | $\sigma$<br>Sally Guerrero            | mecekile@cop.gr     | 2- Unblocked  | Block                               |  |  |  |
|                          | Marian Vaughn<br>7                    | be@fozim.sb         | 2- Unblocked  | <b>Block</b>                        |  |  |  |
|                          | Verna Nash<br>8                       | me@weso.uk          | 2-Unblocked   | <b>Block</b>                        |  |  |  |
|                          | $\overline{9}$<br>Pearl Larson        | zikkufe@iwo.bo      | 2- Unblocked  | Block                               |  |  |  |
|                          | Christian Jimenez<br>10 <sub>1</sub>  | tuzwi@sehrede.uy    | 2- Unblocked  | <b>Block</b>                        |  |  |  |
|                          | $\boldsymbol{\Pi}$<br>Theodore Berry  | se@ukanu.jo         | 2-Unblocked   | <b>Block</b>                        |  |  |  |
|                          | Shawn Butler<br>12                    | ojpu@waonlij.ws     | 2-Unblocked   | <b>Block</b>                        |  |  |  |
|                          | 13<br>Adele Hubbard                   | lig@apoammo.aw      | 2- Unblocked  | Block                               |  |  |  |
|                          | Mitchell White<br>14                  | guog@tisukolo.ae    | 2-Unblocked   | <b>Block</b>                        |  |  |  |
|                          | 15<br>Mable Russell                   | usajir@zuv.pm       | 2- Unblocked  | <b>Block</b>                        |  |  |  |
| <b>Fonte: os autores</b> |                                       |                     |               |                                     |  |  |  |

**Figura 26 -** Tela de usuários cadastrados

Outra opção do menu do painel administrativo é o acesso aos Tutoriais que apresenta a lista de vídeos inserido e as opções de criação, edição e exclusão (Figura 27).

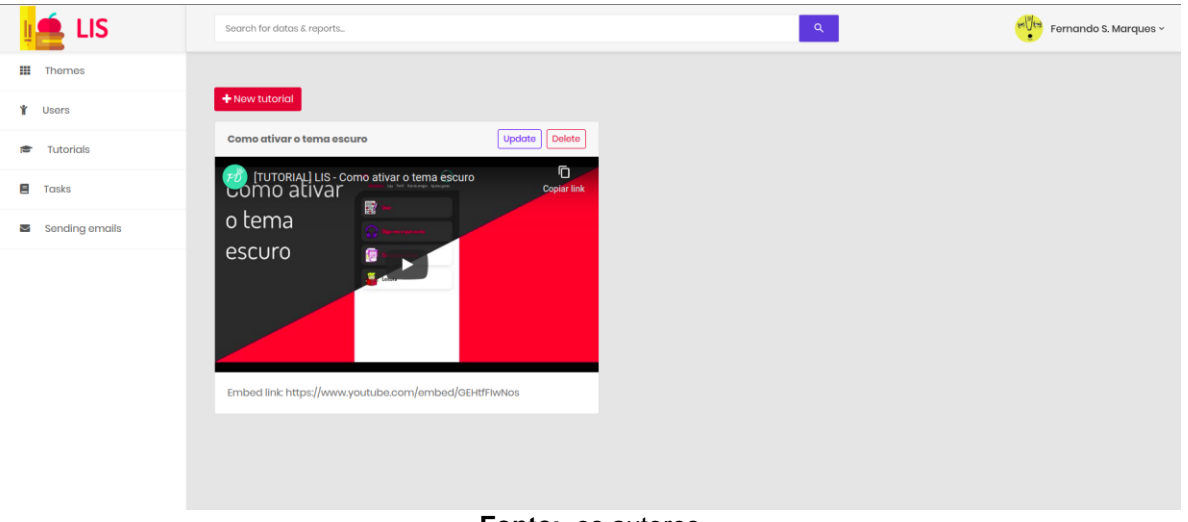

**Figura 27 -** Tela de tutoriais cadastrados

**Fonte:** os autores

Além das funcionalidades listadas anteriormente, é possível listar as atividades, editá-las, excluí-las (Figura 28) e cadastrá-las (Figura 29) sendo elas separadas por métodos (Figura 28).

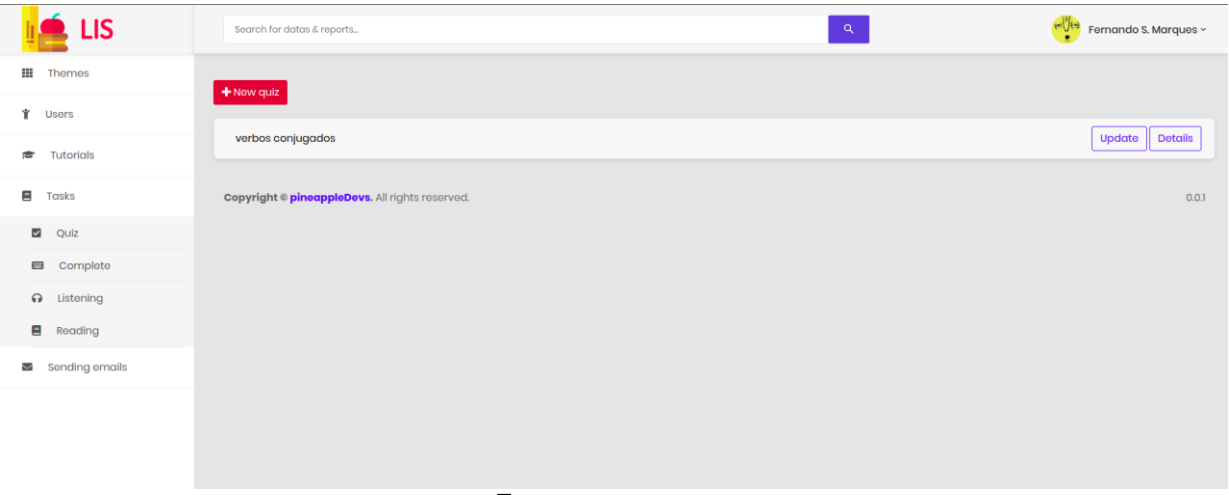

#### **Figura 28 -** Tela de atividades cadastradas

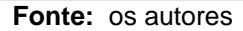

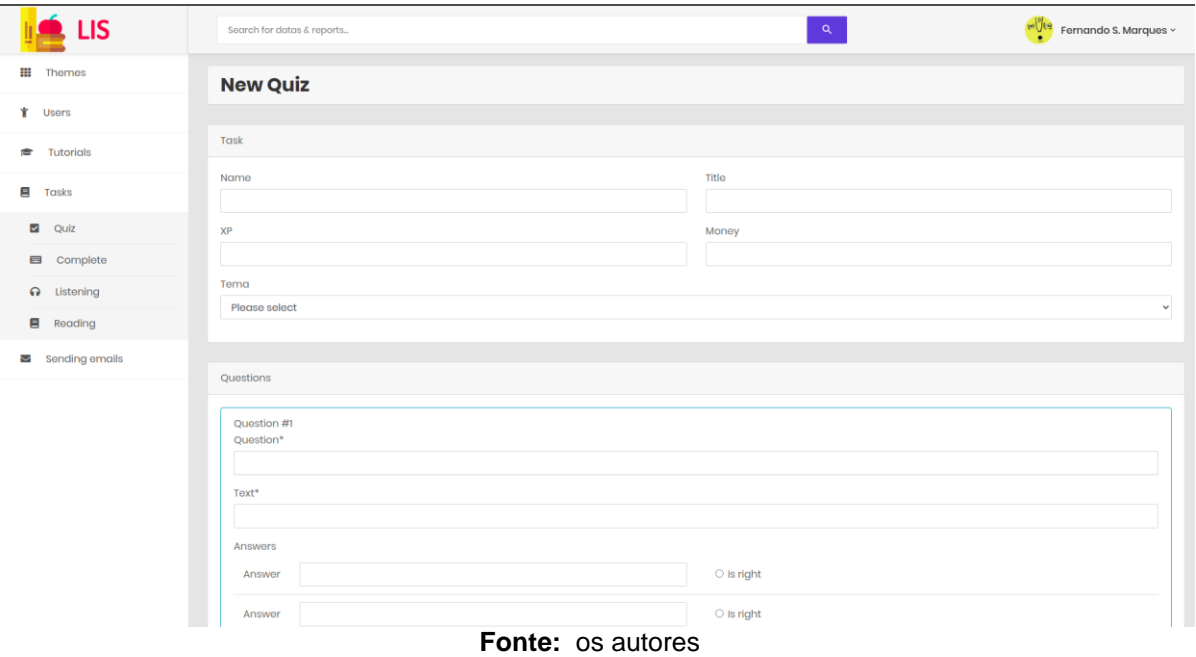

## **Figura 29 -** Tela de cadastro de um novo Quiz

Outra opção do administrador é enviar e-mails para os usuários, tendo uma lista de *templates* pré-definidos no painel administrativo (Figura 30).

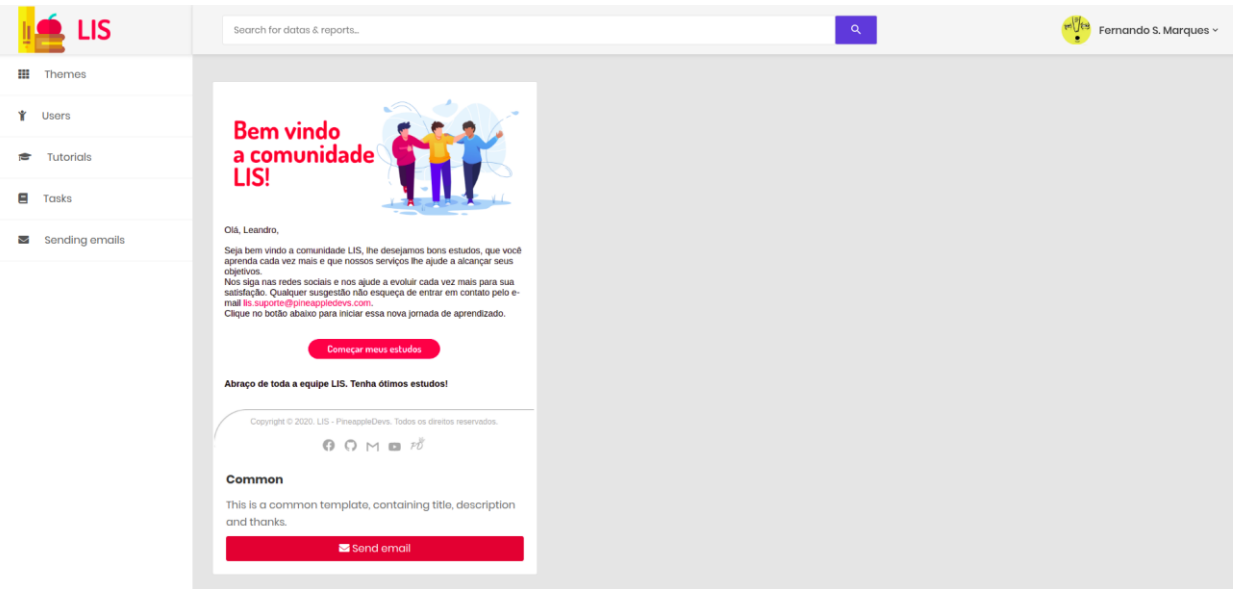

#### **Figura 30 -** Tela de disparo de e-mails

**Fonte:** os autores

O desenvolvimento do sistema, baseado na tecnologia PWA, permitiu a redução do esforço de desenvolvimento economizando tempo pois reduziu a codificação a uma única versão, sem necessidade de se implementar uma versão web e outra versão *mobile* com uso de diferentes infraestruturas de desenvolvimento. Sem perda de qualidade na experiência de uso do aplicativo em dispositivos móveis, a metodologia PWA representa, especialmente na fase de validação de um produto, que a equipe de desenvolvimento entregue mais rapidamente, mas com qualidade, um produto mínimo viável para testes e obtenção mais rápida de *feedbacks.* 

Outras duas metodologias adotadas, o TDD e o Gitflow contribuíram para a economia de tempo de desenvolvimento, reduzindo o tempo gasto com testes e com a manutenção da organização e padronização do código (TDD), o gerenciamento do desenvolvimento em equipe e a manutenção do da infraestrutura de desenvolvimento para futuras manutenções e atualizações, sem interferir na versão em produção (Gitflow).

#### **Considerações finais**

O objetivo inicial do projeto foi a construção de um aplicativo PWA com a premissa de ser oferecer um produto para estudo de idiomas com características de operação gamificada e personalizável. A escolha do PWA foi feita por tornar o aplicativo leve, usado *online* a partir da *url* de hospedagem do sistema*,* e não ter custos de distribuição como a publicação de um *app* na App Store da Apple ou na Play Store da Google.

O objetivo foi alcançado por se tratar de um Produto Mínimo Viável (MVP do termo em inglês Minimum Viable Product), onde conseguimos construir a aplicação que tem o suporte da metodologia proposta e é simples de cadastrar os conteúdos por pessoas especializadas na área da educação e tenham o domínio de outro idioma.

Podemos listar como desafios a complexidade do projeto com o uso das ferramentas escolhidas sem termos o domínio delas inicialmente, a extensão do projeto que teria que ser desenvolvido de um ano, e o aperfeiçoamento da interface através de pesquisas e prototipagens.

Sobre o processo de desenvolvimento, inicialmente tivemos uma curva de aprendizagem lenta e certa dificuldade, porém após pouco tempo de trabalho conseguimos nos adaptar e os desafios se tornaram execução de tarefas repetitivas onde a dificuldade deixou de existir.

O resultado técnico foi satisfatório, pois descobrimos e aperfeiçoamos o método e o processo de trabalho, organização e padronização do desenvolvimento em equipe.

Como desenvolvimentos futuros pretende-se implementar novas funcionalidades como outras atividades, outros itens na loja e novos idiomas. Vislumbra-se construir um painel de administração mais funcional com a possibilidade de personalização, utilizando tecnologias modernas como Vue.js.

## **Referências**

ARAÚJO, M. A. P. **Modelagem de Dados: teoria e prática.** 2008. Saber Digital: Revista Eletrônica do CESVA. Disponível em: <https://www.cin.ufpe.br/~rrbs/pronatec/Introdu%E7%E3o%20a%20Modelagem%20 de%20Dados.pdf>. Acesso em 25 out. 2020.

BITBUCKET, A. **Fluxo de trabalho de Gitflow.** sd. Disponível em: [https://www.atlassian.com/br/git/tutorials/comparing-workflows/gitflow-](https://www.atlassian.com/br/git/tutorials/comparing-workflows/gitflow-workflow)s [funcionalidades estão listadas abaixo com](https://www.atlassian.com/br/git/tutorials/comparing-workflows/gitflow-workflow) prints e explicações de cada [umaworkflow.](https://www.atlassian.com/br/git/tutorials/comparing-workflows/gitflow-workflow) Acesso em 07 set.2020.

CATHO. **O domínio de outro idioma, mais que um atributo pessoal.** 2006. Disponível em:

[https://www.catho.com.br/salario/action/artigos/O\\_dominio\\_de\\_outro\\_idioma\\_mais\\_q](https://www.catho.com.br/salario/action/artigos/O_dominio_de_outro_idioma_mais_que_um_atributo_pessoal.php) [ue\\_um\\_atributo\\_pessoal.php.](https://www.catho.com.br/salario/action/artigos/O_dominio_de_outro_idioma_mais_que_um_atributo_pessoal.php) Acesso em: 25 nov.2019.

COSTA, R. **Qual é o idioma mais falado do mundo?** 2018. Disponível em: [https://novaescola.org.br/conteudo/309/qual-e-o-idioma-mais-falado-do-mundo.](https://novaescola.org.br/conteudo/309/qual-e-o-idioma-mais-falado-do-mundo) Acesso em: 25 nov.2019.

DEVMEDIA. **Test Driven Development: TDD Simples e Prático.** sd. Acesso em: [https://www.devmedia.com.br/test-driven-development-tdd-simples-e-pratico/18533.](https://www.devmedia.com.br/test-driven-development-tdd-simples-e-pratico/18533) Acesso em 07 set.2020.

EM, Estado de Minas. **Mudança de 21,8 mil brasileiros para o exterior até julho supera quase toda a saída em 2018.** 2019. Disponível em:

<https://www.em.com.br/app/noticia/politica/2019/08/10/interna\_politica,1076303/mu danca-de-21-8-mil-brasileiros-para-o-exterior-ate-julho-supera-quase.shtml>. Acesso em: 19 out.2020.

FPABRAMO, Fundação Perseu Abramo. **Declarações de saída definitiva do Brasil já superam números de 2018.** 2019. Disponível em: <https://fpabramo.org.br/2019/08/20/declaracoes-de-saida-definitiva-do-brasil-jasuperam-numeros-de-2019/>. Acesso em: 19 out.2020

FROST, B. **Atomic Design.** 2016. Disponível em: https://atomicdesign.bradfrost.com. Acesso em 07 set.2020.

HADLER, M. **Utilizando o fluxo Git Flow.** 2018. Disponível em: https://medium.com/trainingcenter/utilizando-o-fluxo-git-flow-e63d5e0d5e04. Acesso em 07 set.2020.

HAY, D.; HEALY, K. A. **Defining Business Rules: what are they really?** 2000. Disponível em: <http://www.businessrulesgroup.org/first\_paper/BRGwhatisBR 3ed.pdf>. Acesso em: 23 out.2020.

MENEZES, N. **Gamificação e seu poder de atração para as empresas.** 2018. Disponível em: [https://blog.ipog.edu.br/educacao/gamificacao-poder-de-atracao/.](https://blog.ipog.edu.br/educacao/gamificacao-poder-de-atracao/) Acesso em 20 out.2019.

REIS, R. Jesus dos. **Software de Gerenciamento de Loja de Veículos Usados**. 64 p. Monografia (Tecnólogo em Tecnologia em Análise e Desenvolvimento de Sistemas) - Faculdade de Tecnologia Dr. Thomaz Novelino, Franca. 2017.

SCIENA, A. C. **Pesquisa revela que 51% dos brasileiros estudam idiomas para ampliar as oportunidades profissionais.** 2017. Disponível em: [https://www.segs.com.br/educacao/59553-pesquisa-revela-que-51-dos-brasileiros](https://www.segs.com.br/educacao/59553-pesquisa-revela-que-51-dos-brasileiros-estudam-idiomas-para-ampliar-as-oportunidades-profissionais)[estudam-idiomas-para-ampliar-as-oportunidades-profissionais.](https://www.segs.com.br/educacao/59553-pesquisa-revela-que-51-dos-brasileiros-estudam-idiomas-para-ampliar-as-oportunidades-profissionais) Acesso em: 25 nov.2019.

VIEIRA, L. **PWA (Progressive Web Apps) e o mínimo que você precisa saber a respeito.** 2017. Disponível em: [<https://imasters.com.br/desenvolvimento/pwa](https://imasters.com.br/desenvolvimento/pwa-progressive-web-apps-e-o-minimo-que-voce-precisa-saber-respeito)[progressive-web-apps-e-o-minimo-que-voce-precisa-saber-respeito>](https://imasters.com.br/desenvolvimento/pwa-progressive-web-apps-e-o-minimo-que-voce-precisa-saber-respeito). Acesso em: 23 out.2020.